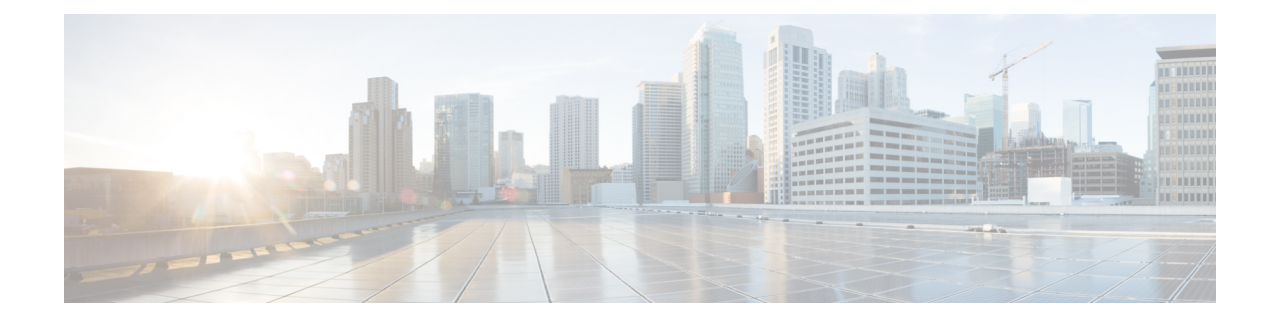

# **Point-to-Point Layer 2 Services Commands**

This section describes the commands used to configure point-to-point services for Layer 2 VPNs.

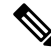

**Note**

All commands applicable for the Cisco NCS 5500 Series Router are also supported on the Cisco NCS 540 Series Router that is introduced from Cisco IOS XR Release 6.3.2. References to earlier releases in Command History tables apply to only the Cisco NCS 5500 Series Router.

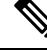

**Note**

• Starting with Cisco IOS XR Release 6.6.25, all commands applicable for the Cisco NCS 5500 Series Router are also supported on the Cisco NCS 560 Series Routers.

- Starting with Cisco IOS XR Release 6.3.2, all commands applicable for the Cisco NCS 5500 Series Router are also supported on the Cisco NCS 540 Series Router.
- References to releases before Cisco IOS XR Release 6.3.2 apply to only the Cisco NCS 5500 Series Router.
- Cisco IOS XR Software Release 7.0.1 specific updates are not applicable for the following variants of Cisco NCS 540 Series Routers:
	- N540-28Z4C-SYS-A
	- N540-28Z4C-SYS-D
	- N540X-16Z4G8Q2C-A
	- N540X-16Z4G8Q2C-D
	- N540X-16Z8Q2C-D
	- N540-12Z20G-SYS-A
	- N540-12Z20G-SYS-D
	- N540X-12Z16G-SYS-A
	- N540X-12Z16G-SYS-D

For detailed information about concepts and configuration, see the Configure Point-to-Point Layer 2 Services chapter in the *L2VPN and Ethernet Services Configuration Guide for Cisco NCS 5500 Series RoutersL2VPN and Ethernet Services Configuration Guide for Cisco NCS 540 Series RoutersL2VPN and Ethernet Services Configuration Guide for Cisco NCS 560 Series Routers*

• [interface](#page-2-0) (p2p), on page 3

.

- [dynamic-arp-inspection,](#page-4-0) on page 5
- hw-module profile [load-balance](#page-6-0) algorithm, on page 7
- hw-module profile [l2pt-extended-protocols-enable,](#page-7-0) on page 8
- hw-module [storm-control-combine-policer-bw,](#page-8-0) on page 9
- [ip-source-guard,](#page-9-0) on page 10
- [l2vpn,](#page-10-0) on page 11
- mac limit [notification,](#page-11-0) on page 12
- mac limit [threshold,](#page-12-0) on page 13
- mac [secure,](#page-13-0) on page 14
- mac [withdraw,](#page-15-0) on page 16
- p2p, on [page](#page-16-0) 17
- pw-class [\(L2VPN\),](#page-17-0) on page 18
- pw-class [encapsulation](#page-19-0) mpls, on page 20
- show ethernet [mac-allocation,](#page-22-0) on page 23
- show [l2vpn,](#page-23-0) on page 24
- show l2vpn [collaborators,](#page-25-0) on page 26
- show l2vpn [bridge-domain](#page-27-0) (VPLS), on page 28
- show l2vpn [database,](#page-31-0) on page 32
- show l2vpn [forwarding,](#page-34-0) on page 35
- show l2vpn [forwarding](#page-37-0) message counters, on page 38
- show l2vpn [index,](#page-42-0) on page 43
- show l2vpn protection [main-interface,](#page-44-0) on page 45
- show l2vpn [resource,](#page-47-0) on page 48
- show [l2vpn](#page-48-0) trace, on page 49
- show l2vpn [xconnect,](#page-51-0) on page 52
- show l2vpn [pw-class,](#page-54-0) on page 55
- [storm-control](#page-56-0) , on page 57
- [xconnect](#page-58-0) group, on page 59

# <span id="page-2-0"></span>**interface (p2p)**

To configure an attachment circuit, use the **interface** command in p2p configuration submode. To return to the default behavior, use the **no** form of this command.

**interface** *type interface-path-id* **l2transport no interface** *type interface-path-id* **l2transport**

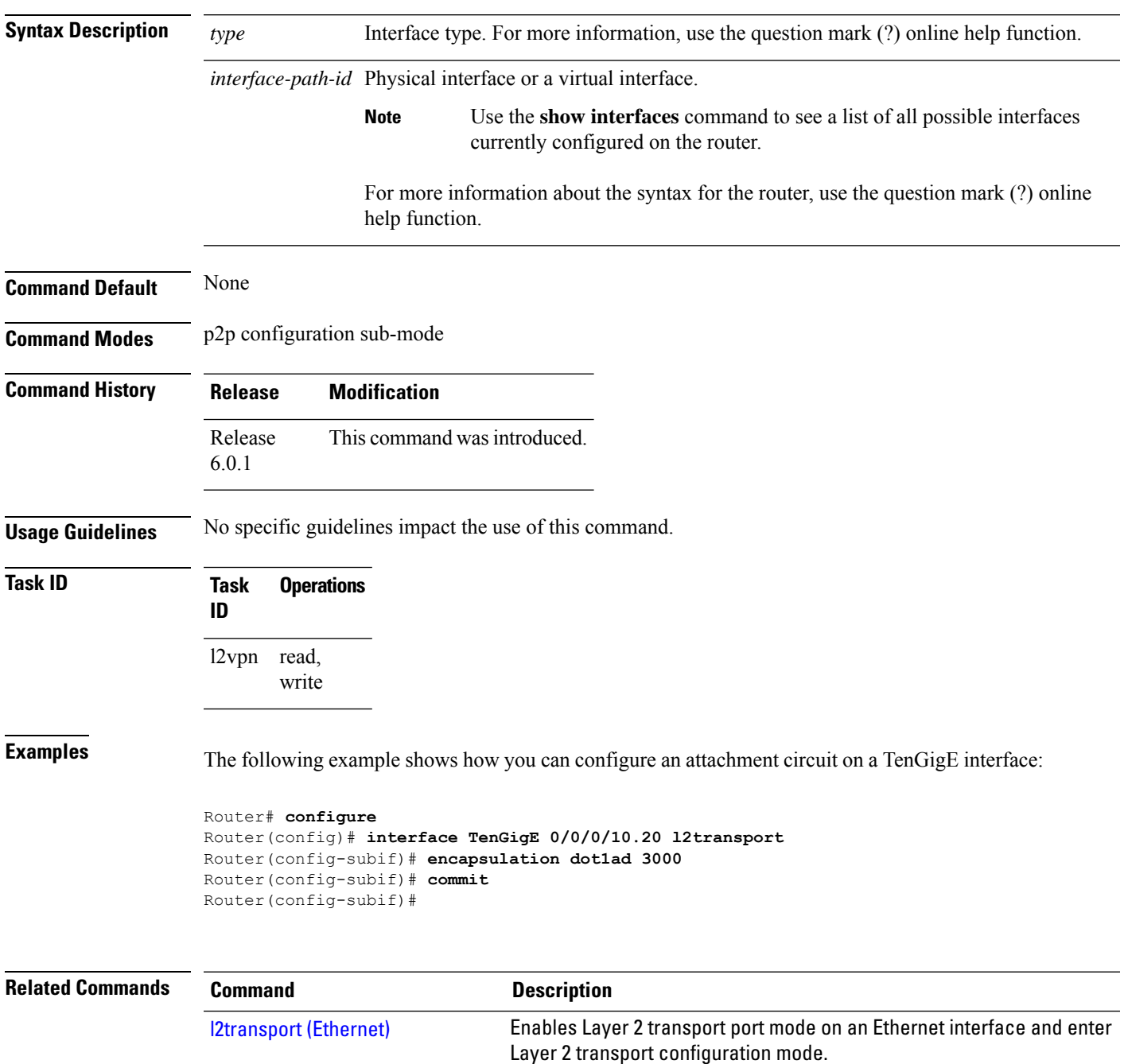

 $\mathbf I$ 

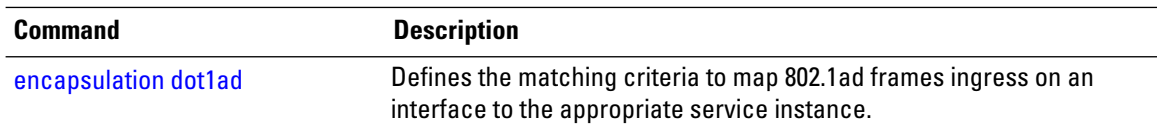

# <span id="page-4-0"></span>**dynamic-arp-inspection**

To validate Address Resolution Protocol (ARP) packets in a network, use the **dynamic-arp-inspection** command in the l2vpn bridge group bridge domain configuration mode. To disable dynamic ARP inspection, use the **no** form of this command.

**dynamic-arp-inspection** {**logging** | **address-validation** {*src-macdst-macipv4*}}

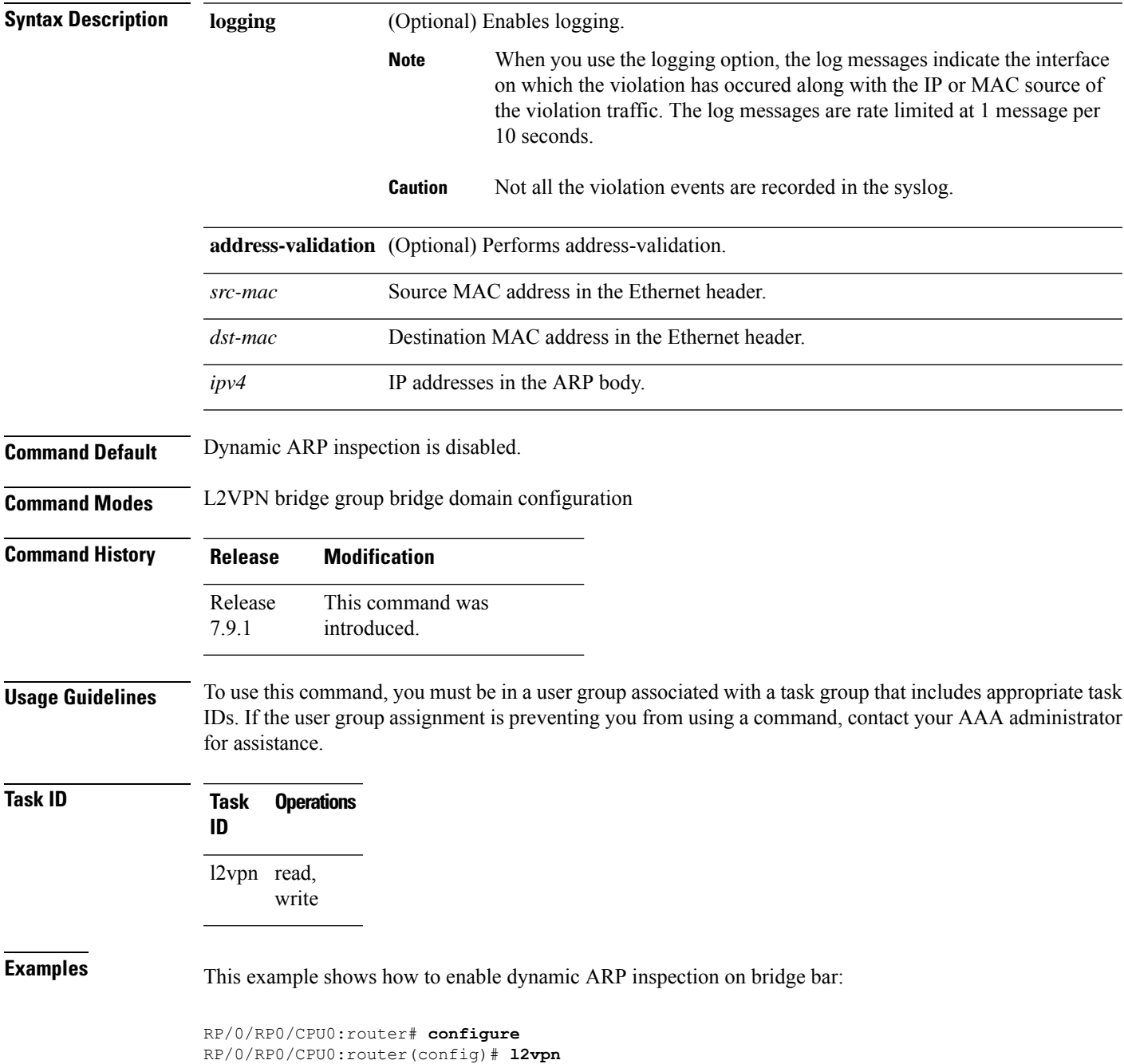

```
RP/0/RP0/CPU0:router(config-l2vpn)# bridge group b1
RP/0/RP0/CPU0:router(config-l2vpn-bg)# bridge-domain bar
RP/0/RP0/CPU0:router(config-l2vpn-bg-bd)# dynamic-arp-inspection
RP/0/RP0/CPU0:router(config-l2vpn-bg-bd-dai)#
```
This example shows how to enable dynamic ARP inspection logging on bridge bar:

```
RP/0/RP0/CPU0:router# configure
RP/0/RP0/CPU0:router(config)# l2vpn
RP/0/RP0/CPU0:router(config-l2vpn)# bridge group b1
RP/0/RP0/CPU0:router(config-l2vpn-bg)# bridge-domain bar
RP/0/RP0/CPU0:router(config-l2vpn-bg-bd)# dynamic-arp-inspection logging
RP/0/RP0/CPU0:router(config-l2vpn-bg-bd-dai)#
```
This example shows how to enable dynamic ARP inspection address validation on bridge bar:

```
RP/0/RP0/CPU0:router# configure
RP/0/RP0/CPU0:router(config)# l2vpn
RP/0/RP0/CPU0:router(config-l2vpn)# bridge group b1
RP/0/RP0/CPU0:router(config-l2vpn-bg)# bridge-domain bar
RP/0/RP0/CPU0:router(config-l2vpn-bg-bd)# dynamic-arp-inspection address-validation
RP/0/RP0/CPU0:router(config-l2vpn-bg-bd-dai)#
```
## <span id="page-6-0"></span>**hw-module profile load-balance algorithm**

To enable the load-balancing mode for PPPoE traffic in the router, use the **hw-module profile load-balance algorithm** command in the Global Configuration mode.

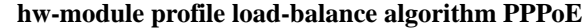

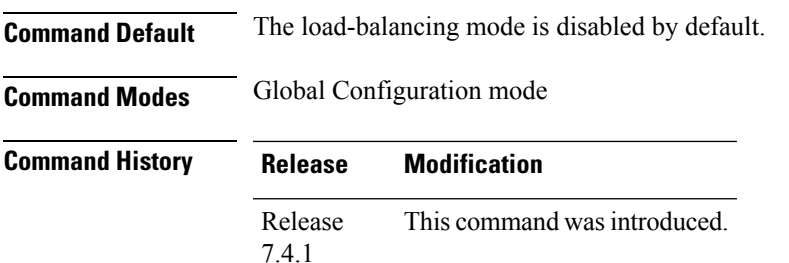

**Usage Guidelines** You must reload the affected line card or chassis to enable the load-balancing mode.

### **Task ID Task Operations ID** l2vpn read, write

**Examples** The following example shows how to enable the load balance mode for PPPoE traffic:

Router# **configure** Router(config)# **hw-module profile load-balance algorithm pppoe** Router(config)# **exit** Router# **reload**

## <span id="page-7-0"></span>**hw-module profile l2pt-extended-protocols-enable**

To configure extended Layer 2 protocol tunneling on an Ethernet interface, use the **hw-module profile l2pt-extended-protocols-enable** command in Layer 2 transport configuration mode. To disable a Layer 2 protocol tunneling configuration, use the **no** form of this command.

#### **hw-module profile l2pt-extended-protocols-enable no hw-module profile l2pt-extended-protocols-enable**

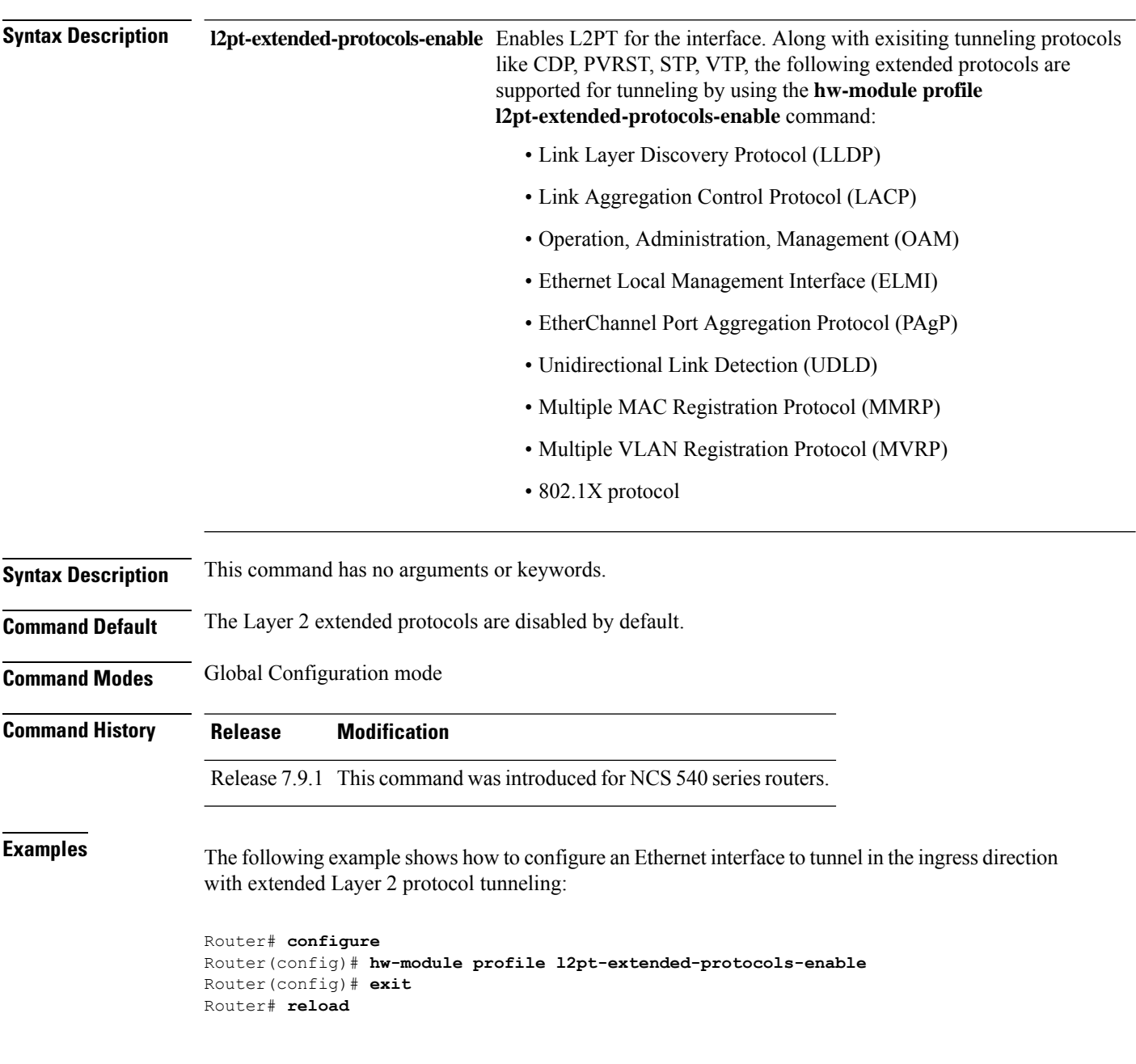

### <span id="page-8-0"></span>**hw-module storm-control-combine-policer-bw**

To increase the storm control policer scale per NPU core, use the **hw-module storm-control-combine-policer-bw** command in the global configuration mode. To disable storm control, use the **no** form of this command.

**hw-module storm-control-combine-policer-bw enable**

**Command Default** Storm control combine is disabled by default.

**Command Modes** Global configuration mode

**Command History Release Modification** Release This command was introduced for Cisco NC57 line cards. 7.4.1 Release This command was modified to support storm control configuration per subinterface. 7.8.1

**Usage Guidelines** You must manually reload the router to activate the **hw-module storm-control-combine-policer-bw enable** command.

**Examples** The following example activates the combined policer mode:

Router# **configure** Router#(config)# **hw-module storm-control-combine-policer-bw enable** Router# **commit**

The following example shows storm control configuration per subinterface:

```
Router# configure
Router(config)# hw-module storm-control-combine-policer-bw enable
Router(config)# l2vpn
Router(config-l2vpn)# bridge group bg1
Router(config-l2vpn-bg)# bridge-domain bd1
Router(config-l2vpn-bg-bd)# interface HundredGigE0/0/0/1.10
Router(config-l2vpn-bg-bd-ac)# storm-control unknown-unicast pps 500
Router(config-l2vpn-bg-bd-ac)# storm-control multicast pps 2000
Router(config-l2vpn-bg-bd-ac)# storm-control broadcast pps 1000
Router(config-l2vpn-bg-bd-ac)# commit
Router(config-l2vpn-bg-bd-ac)# exit
Router(config-l2vpn-bg-bd)# interface HundredGigE0/0/0/1.20
Router(config-l2vpn-bg-bd-ac)# storm-control unknown-unicast pps 200
Router(config-l2vpn-bg-bd-ac)# storm-control multicast pps 1000
Router(config-l2vpn-bg-bd-ac)# storm-control broadcast pps 2000
Router(config-l2vpn-bg-bd-ac)# commit
Router(config-l2vpn-bg-bd-ac)# exit
```
### <span id="page-9-0"></span>**ip-source-guard**

To enable source IP address filtering on a layer 2 port, use the **ip-source-guard** command in l2vpn bridge group bridge domain configuration mode. To disable source IP address filtering, use the **no** form of this command.

#### **ip-source-guard logging**

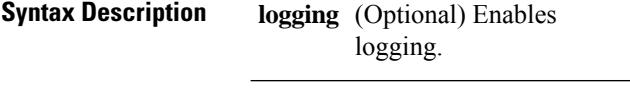

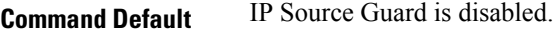

**Command Modes** l2vpn bridge group bridge domain configuration

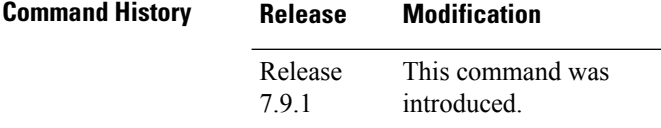

**Usage Guidelines** To use this command, you must be in a user group associated with a task group that includes appropriate task IDs. If the user group assignment is preventing you from using a command, contact your AAA administrator for assistance.

```
Task ID Task Operations
                 ID
                 l2vpn read,
                      write
```
**Examples** This example shows how to enable ip source guard on bridge bar:

```
RP/0/RP0/CPU0:router# configure
RP/0/RP0/CPU0:router(config)# l2vpn
RP/0/RP0/CPU0:router(config-l2vpn)# bridge group b1
RP/0/RP0/CPU0:router(config-l2vpn-bg)# bridge-domain bar
RP/0/RP0/CPU0:router(config-l2vpn-bg-bd)# ip-source-guard
RP/0/RP0/CPU0:router(config-l2vpn-bg-bd-ipsg)#
```
This example shows how to enable ip source guard logging on bridge bar:

```
RP/0/RP0/CPU0:router# configure
RP/0/RP0/CPU0:router(config)# l2vpn
RP/0/RP0/CPU0:router(config-l2vpn)# bridge group b1
RP/0/RP0/CPU0:router(config-l2vpn-bg)# bridge-domain bar
RP/0/RP0/CPU0:router(config-l2vpn-bg-bd)# ip-source-guard logging
RP/0/RP0/CPU0:router(config-l2vpn-bg-bd-ipsg)#
```
# <span id="page-10-0"></span>**l2vpn**

To enter L2VPN configuration mode, use the **l2vpn** command in the Global Configuration mode. To return to the default behavior, use the **no** form of this command.

**l2vpn no l2vpn**

**Syntax Description** This command has no arguments or keywords.

**Command Default** None

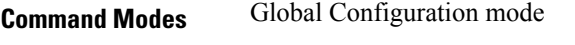

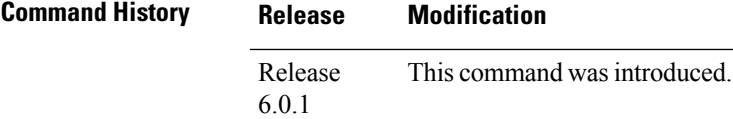

**Usage Guidelines** No specific guidelines impact the use of this command.

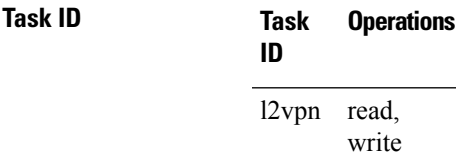

**Examples** The following example shows how to enter L2VPN configuration mode:

Router# **configure** Router(config)# **l2vpn** Router(config-l2vpn)#

## <span id="page-11-0"></span>**mac limit notification**

To generate syslog messages and SNMP trap notifications, use the **mac limit notification** command in the L2VPN BD configuration mode.

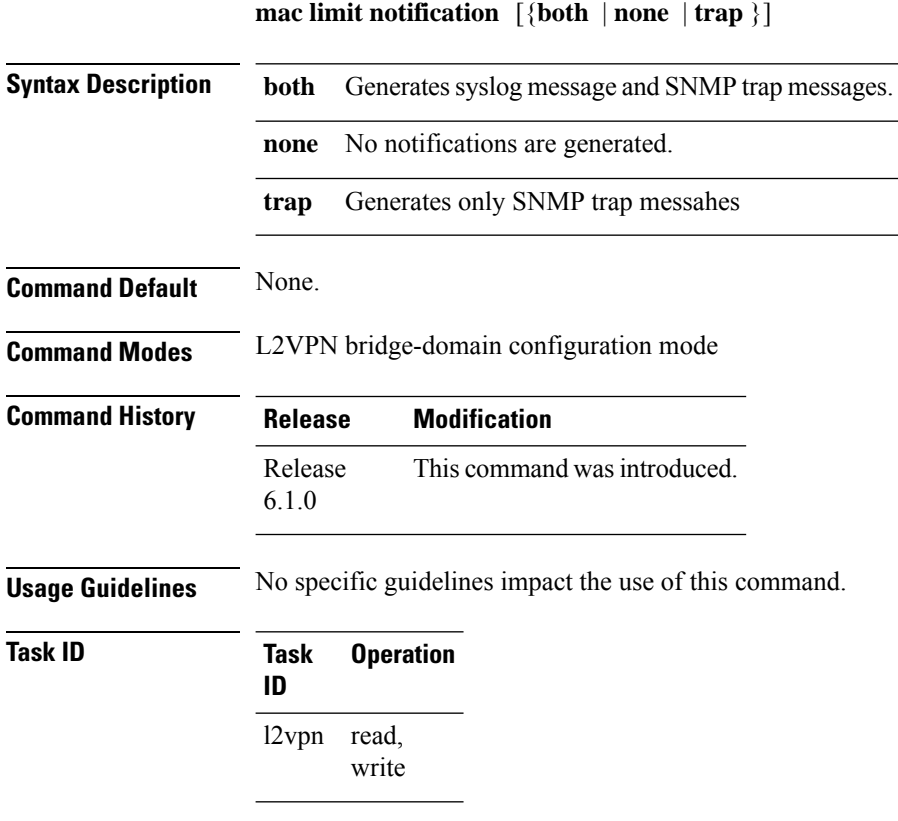

#### **Example**

This example shows how to generate syslogs and SNMP trap messages:

Router# **configure**

```
Router(config)# l2vpn
Router(config-l2vpn)# bridge group 555
Router(config-l2vpn-bg)# bridge-domian 666
Router(config-l2vpn-bg-bd)# mac limit notification both
Router(config-l2vpn-bg-bd)#commit
```
## <span id="page-12-0"></span>**mac limit threshold**

To configure MAC address limit threshold value, use the **mac limit threshold** command in the L2VPN configuration mode.

**mac limit threshold** *value*

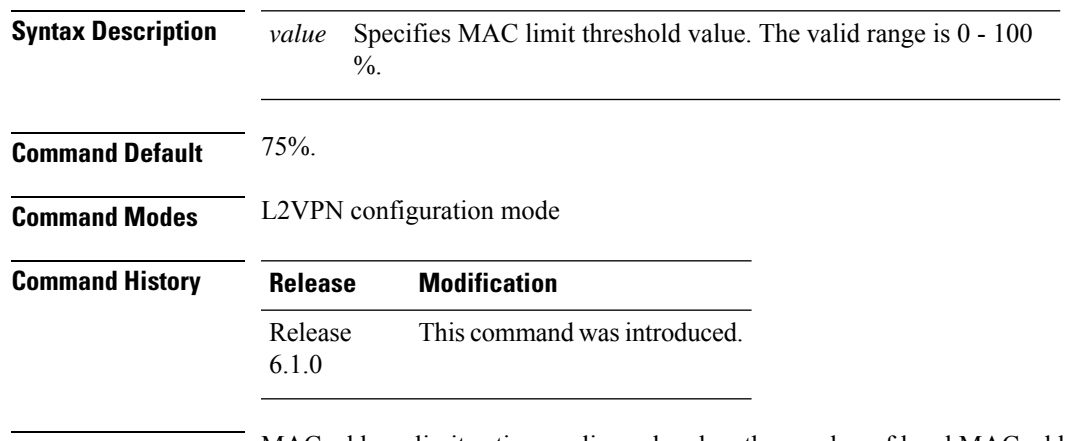

**Usage Guidelines** MAC address limit action applies only when the number of local MAC addresses exceeds the configured limit. The software unlearns the MAC addresses until it reaches the configured MAC limit threshold value. Later, the router restarts learning new MAC addresses. In the event when the MAC limit threshold is not configured, the default threshold is 75% of the configured MAC address limit.

### **Task ID Task Operation ID** l2vpn read, write

#### **Example**

This example shows how to configure MAC limit threshold of 80%:

```
Router# configure
Router(config)# l2vpn
Router(config-l2vpn)# mac limit threshold 80
Router(config-l2vpn)#commit
```
### <span id="page-13-0"></span>**mac secure**

To configure MAC security at a port and to set the action that is to be taken when security is violated, use the **mac secure** command in the L2VPN bridge-group, bridge-domain configuration mode or in the EVPN configuration mode.

To configure MAC security in the L2VPN bridge-group, bridge-domain configuration mode use:

**mac secure** { **action** [{ **none** | **shutdown** }] | **logging** | **threshold** | **shutdown-recovery-timeout** *timer-value* }

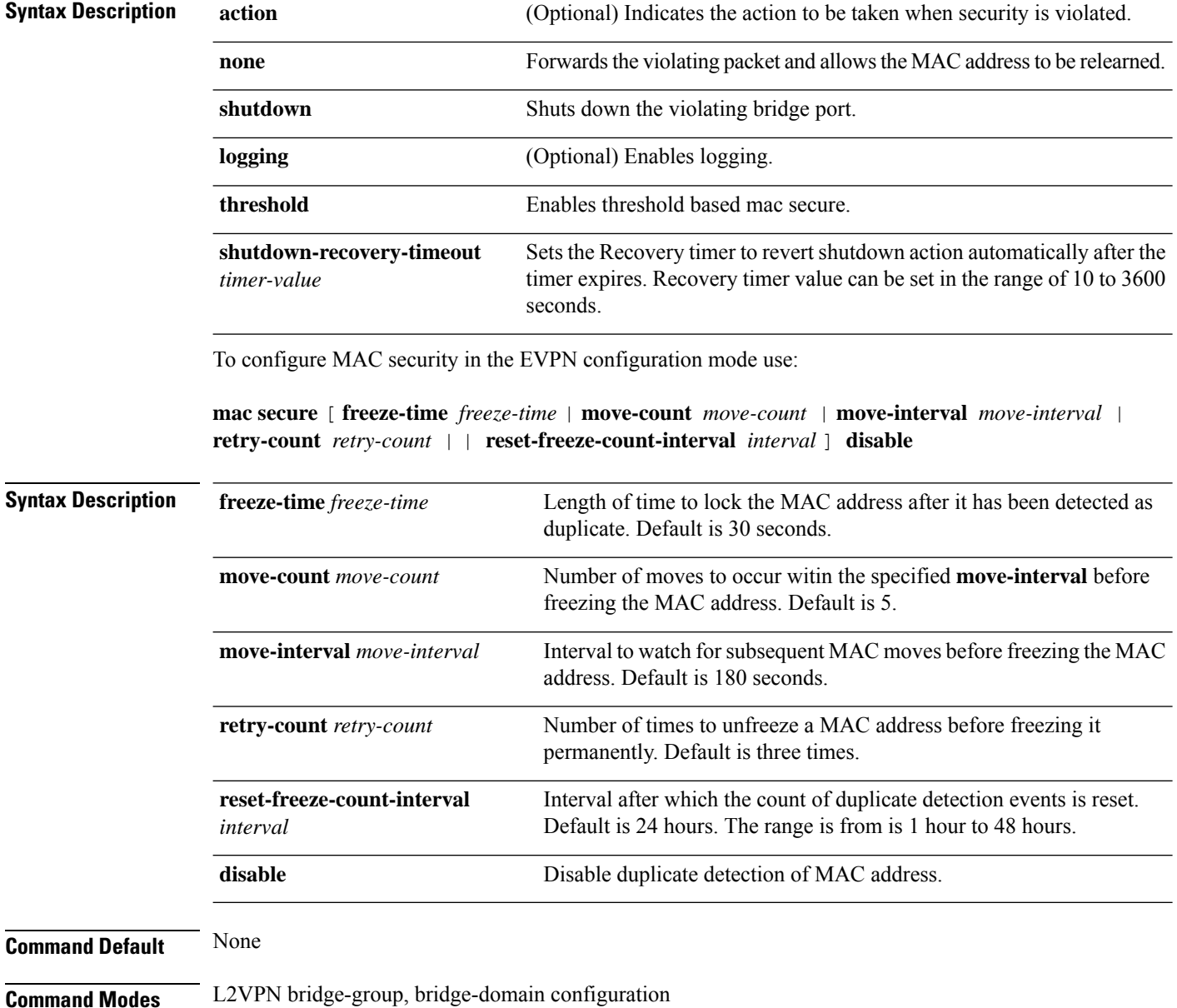

 $\mathbf l$ 

### EVPN configuration

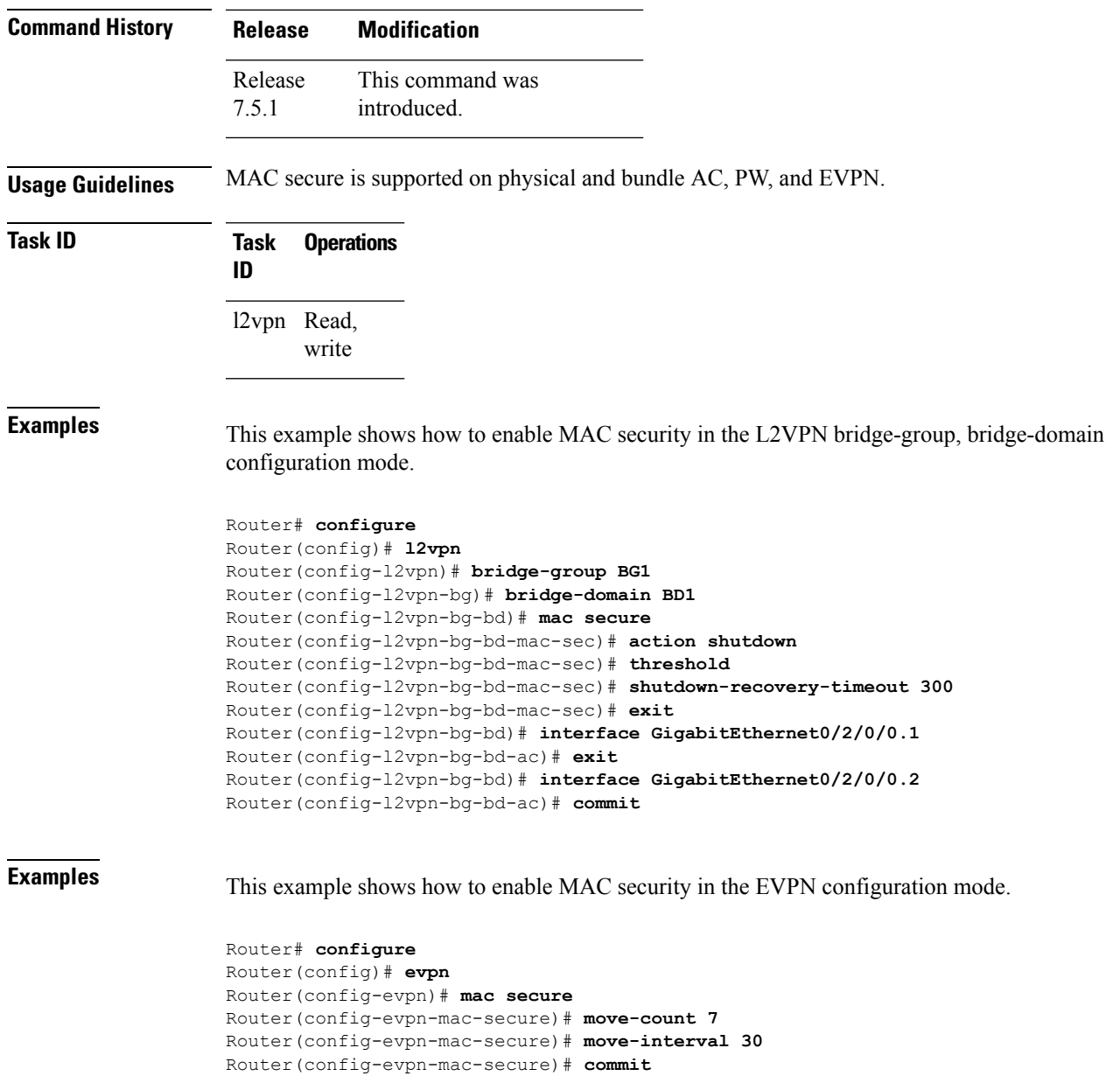

### <span id="page-15-0"></span>**mac withdraw**

To enable MAC address withdrawal for a specified bridge domain, use the **mac withdraw** command in L2VPN configuration mode.

**mac withdraw**[**disable**|**optimize**|**state-down**]

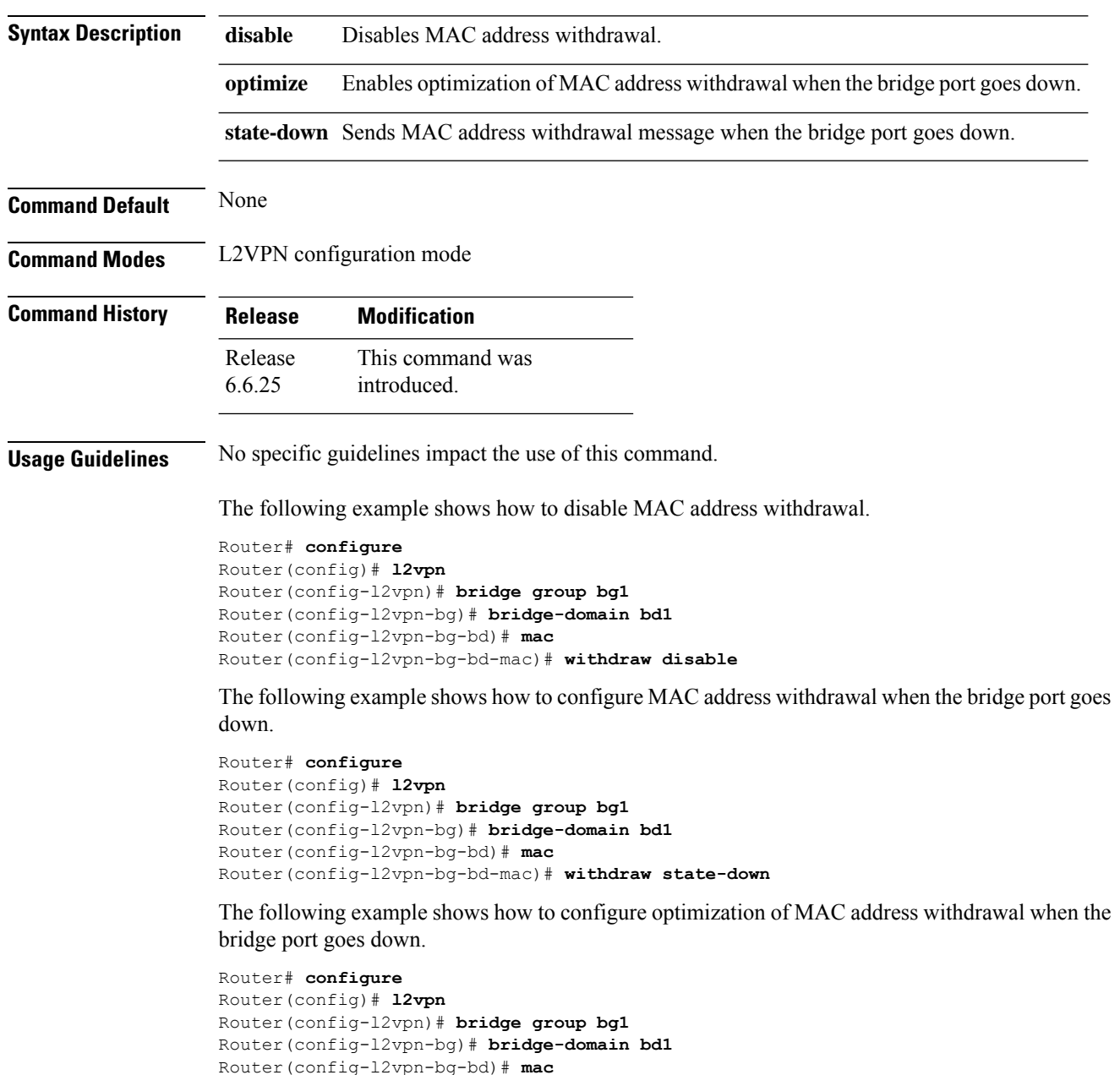

Router(config-l2vpn-bg-bd-mac)# **withdraw optimize**

# <span id="page-16-0"></span>**p2p**

 $\mathbf{l}$ 

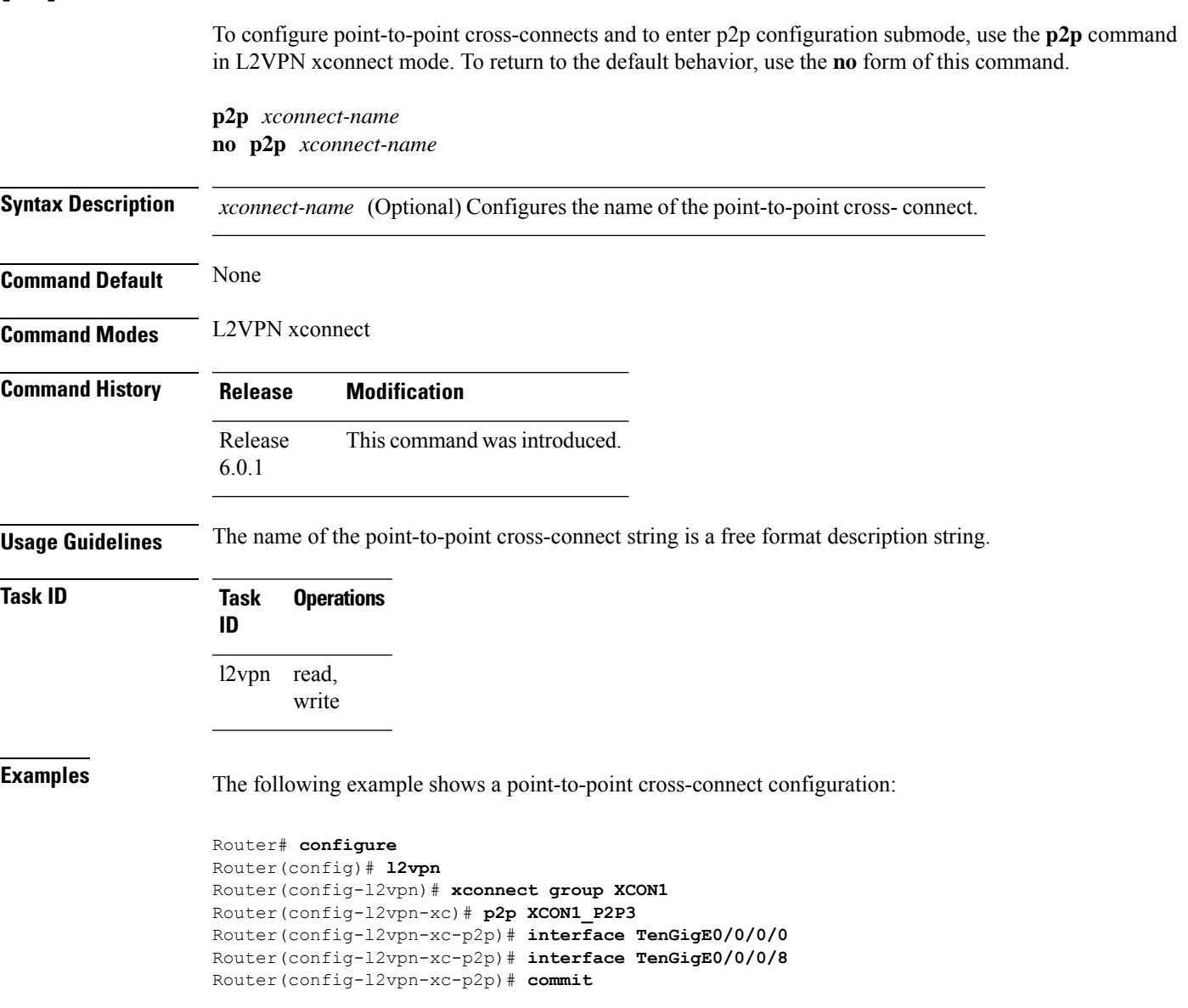

**p2p**

### <span id="page-17-0"></span>**pw-class (L2VPN)**

To enter pseudowire class sub-mode to define a pseudowire class template, use the **pw-class** command in L2VPN configuration sub-mode. To delete the pseudowire class, use the **no** form of this command.

**pw-class** *class-name* **no pw-class** *class-name*

**Syntax Description** *class-name* Pseudowire class name.

**Command Default** None

**Command Modes** L2VPN configuration sub-mode

**Command History Release Modification** Release This command was introduced. 6.0.1

**Usage Guidelines** No specific guidelines impact the use of this command.

**Note** All L2VPN configurations can be deleted using the **no l2vpn** command.

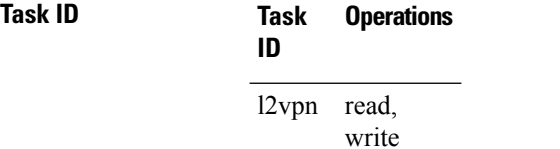

**Examples** The following example shows how to define a simple pseudowire class:

```
Router# configure
Router(config)# l2vpn
Router(config-l2vpn)# xconnect group l1vpn
Router(config-l2vpn-xc)# p2p rtrA_to_rtrB
Router(config-l2vpn-xc-p2p)# neighbor 10.1.1.2 pw-id 1000
Router(config-l2vpn-xc-p2p-pw)# pw-class kanata01
Router(config-l2vpn-xc-p2p-pw)# encapsulation mpls
Router(config-l2vpn-xc-p2p-pw)# exit
Router(config-l2vpn-xc-p2p)# exit
Router(config-l2vpn)# commit
```
**Related Commands Command Description** [interface](#page-2-0) (p2p), on page 3 Configures an attachment circuit.

I

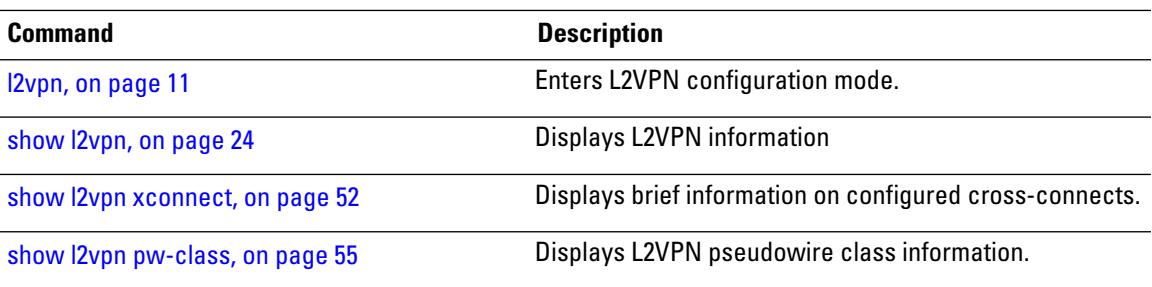

## <span id="page-19-0"></span>**pw-class encapsulation mpls**

To configure MPLS pseudowire encapsulation, use the **pw-class encapsulation mpls** command in L2VPN pseudowire class configuration mode. To undo the configuration, use the **no** form of this command.

**pw-class** *class-name* **encapsulation mpls** {**control word** | **ipv4** | **load-balancingflow-label** | **preferred-path** | **protocol ldp** | **redundancy one-way** | **sequencing** | **tag-rewrite** | **transport-mode** | **vccv verification-type none**} **no pw-class** *class-name* **encapsulation mpls** {**control word** | **ipv4** | **load-balancing**flow-label |

**preferred-path** | **protocol ldp** | **redundancy one-way** | **sequencing** | **tag-rewrite** | **transport-mode** | **vccv verification-type none**}

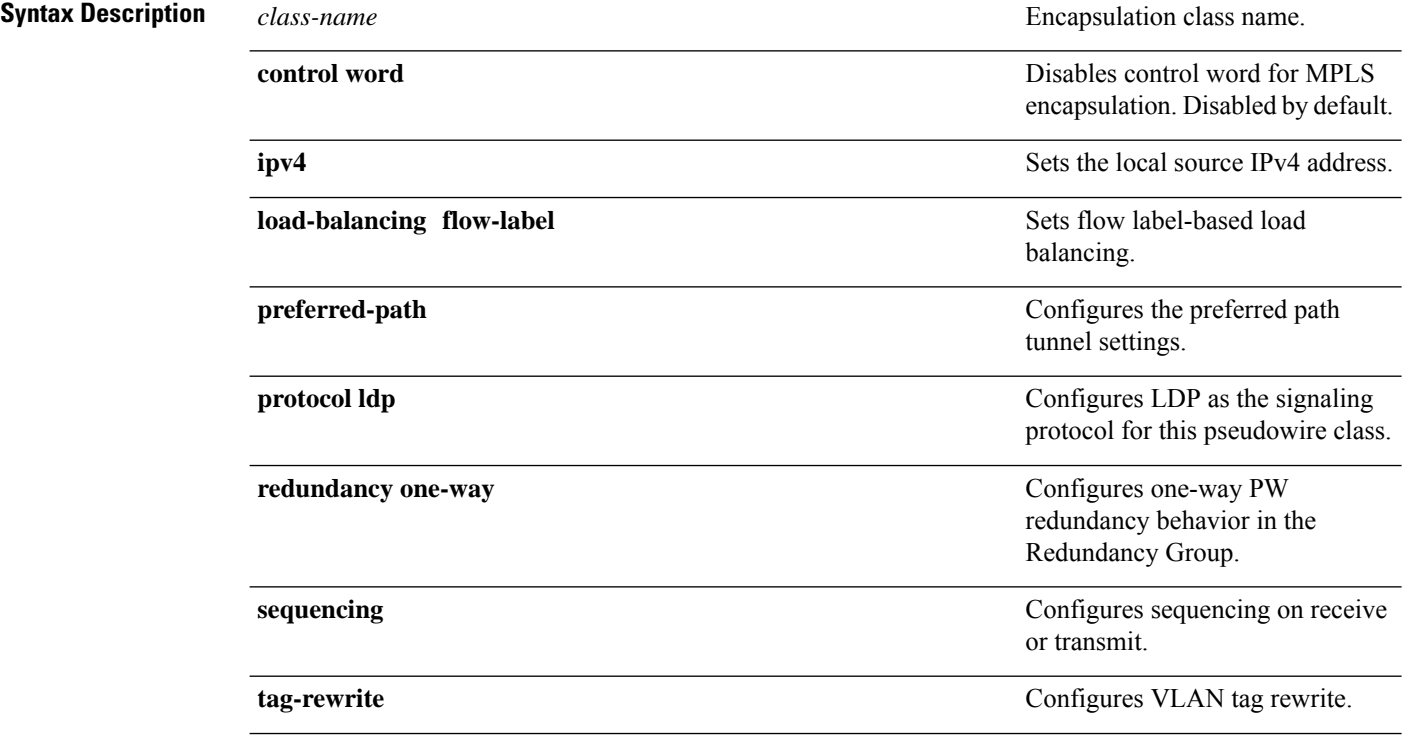

 $\mathbf l$ 

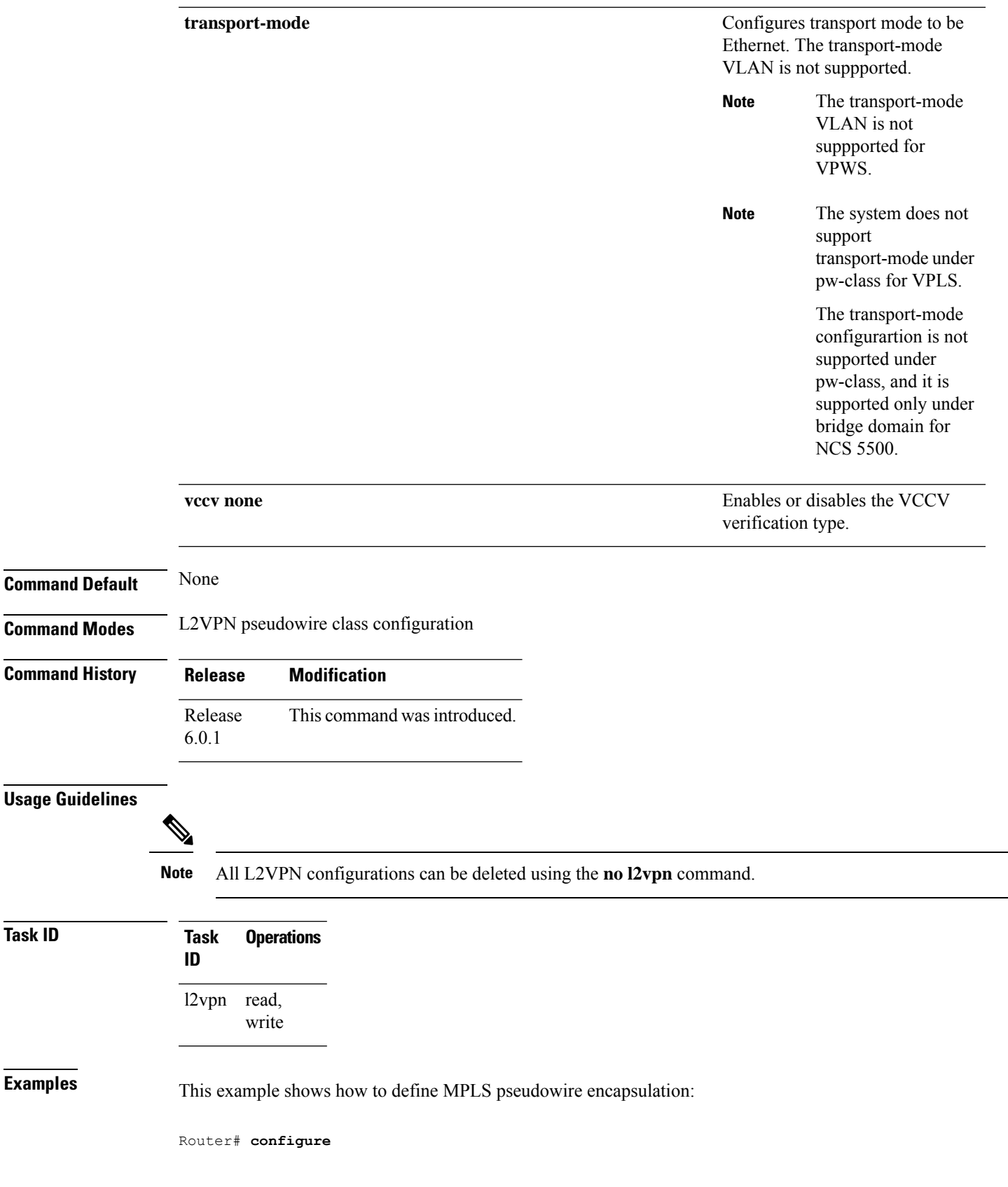

i.

 $\overline{\phantom{0}}$ 

Router(config)# **l2vpn** Router(config-l2vpn)# **pw-class kanata01** Router(config-l2vpn-pwc)# **encapsulation mpls**

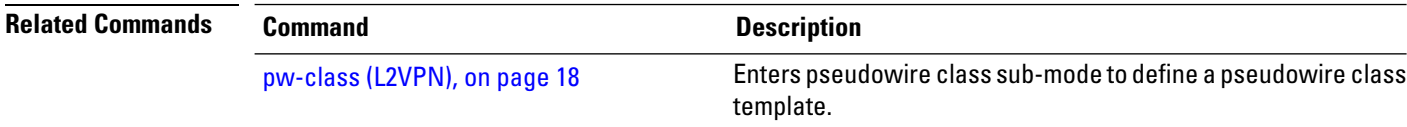

### <span id="page-22-0"></span>**show ethernet mac-allocation**

To display the number of dynamically allocated MAC addresses information, use the **show ethernet mac-allocation** command in the EXEC mode.

**show ethernet mac-allocation** [{ **client** | **clients** | **detail** | **error** | **server** | **statistics** | **summary** | **trace** }]

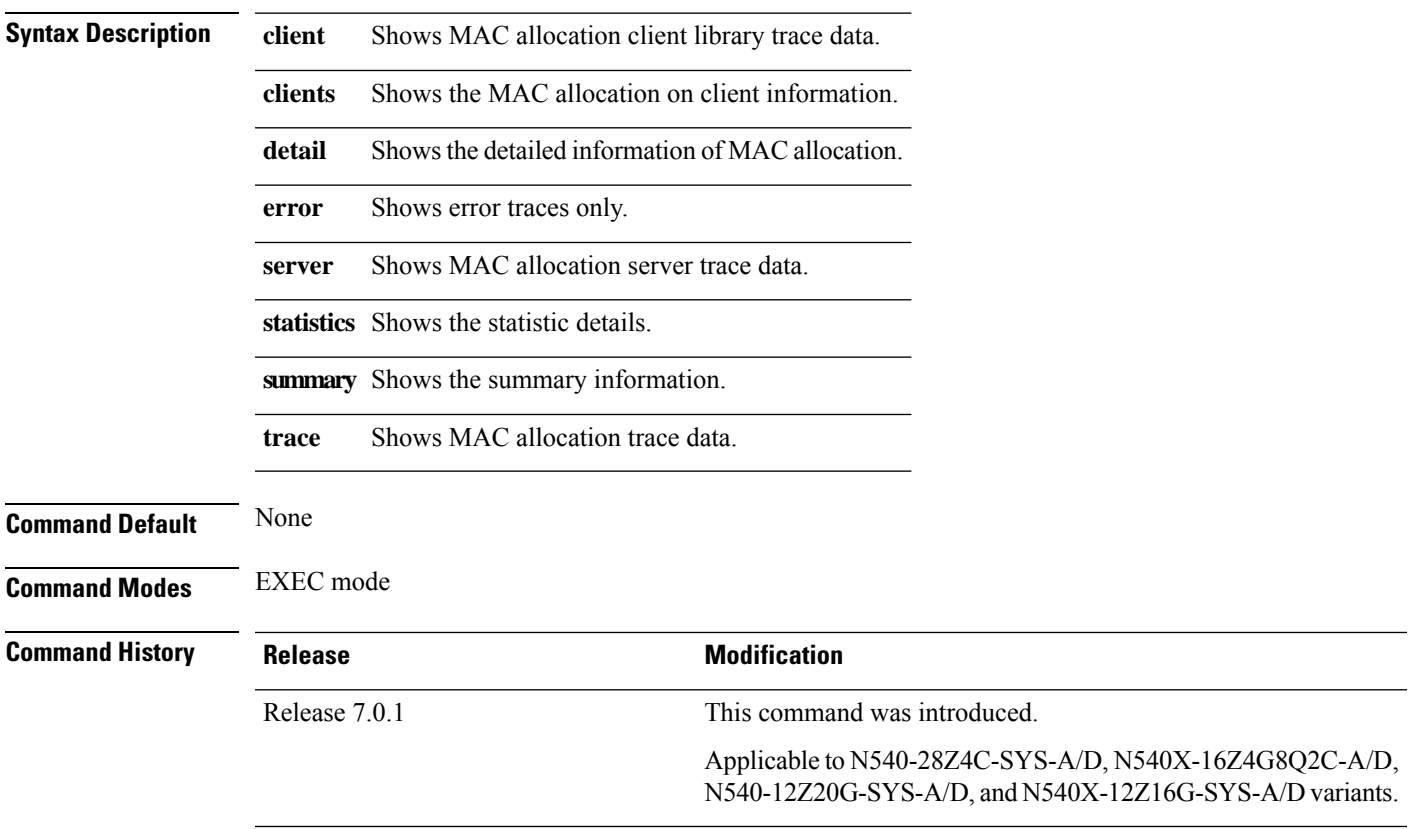

#### **Example**

The following example displays summary of MAC allocation, **show ethernet mac-allocation summary** command.

Router# **show ethernet mac-allocation summary**

Mon Jun 14 04:11:41.168 UTC Minimum pool size: 3072 Pool increment: 1 Maximum free addresses: Unlimited Configured pool size: 0 (0 free) Dynamic pool size: 3072 (3061 free) Total pool size: 3072 (3061 free)<br>Number of clients: 2 Number of clients:

## <span id="page-23-0"></span>**show l2vpn**

To display L2VPN information, use the **show l2vpn** command in the EXEC mode.

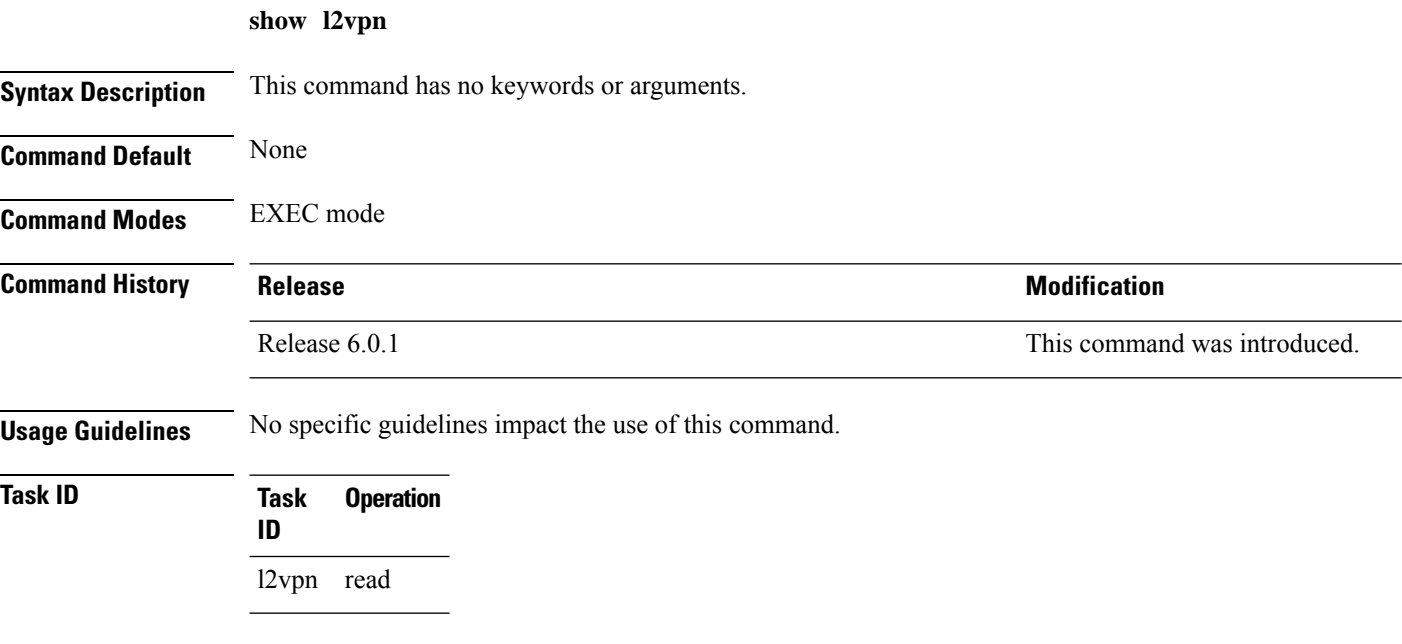

#### **Example**

The following example displays output for the **show l2vpn** command. The output provides an overview of the state of the globally configured features.

Router# **show l2vpn**

```
Mon Oct 12 14:14:48.869 UTC
HA role : Active
ISSU role : Primary
Process FSM : PrimaryActive
---------------------------
PW-Status: enabled
PW-Grouping: disabled
Logging PW: disabled
Logging BD state changes: disabled
Logging VFI state changes: disabled
Logging NSR state changes: disabled
TCN propagation: disabled
PW OAM transmit time: 30s
```
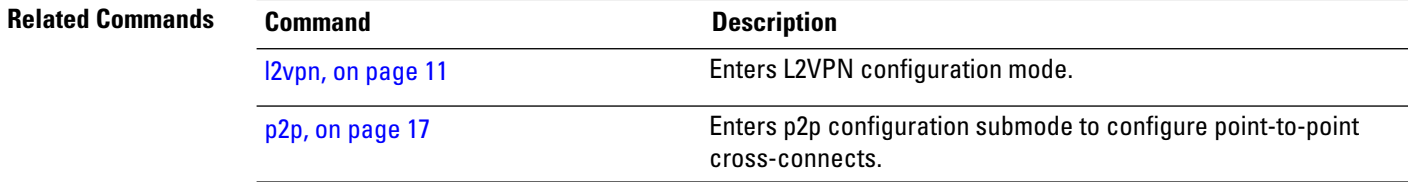

 $\mathbf{l}$ 

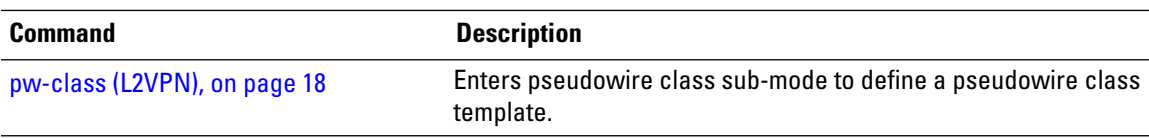

# <span id="page-25-0"></span>**show l2vpn collaborators**

To display information about the state of the interprocess communications connections between l2vpn\_mgr and other processes, use the **show l2vpn collaborators** command in EXEC mode.

#### **show l2vpn collaborators**

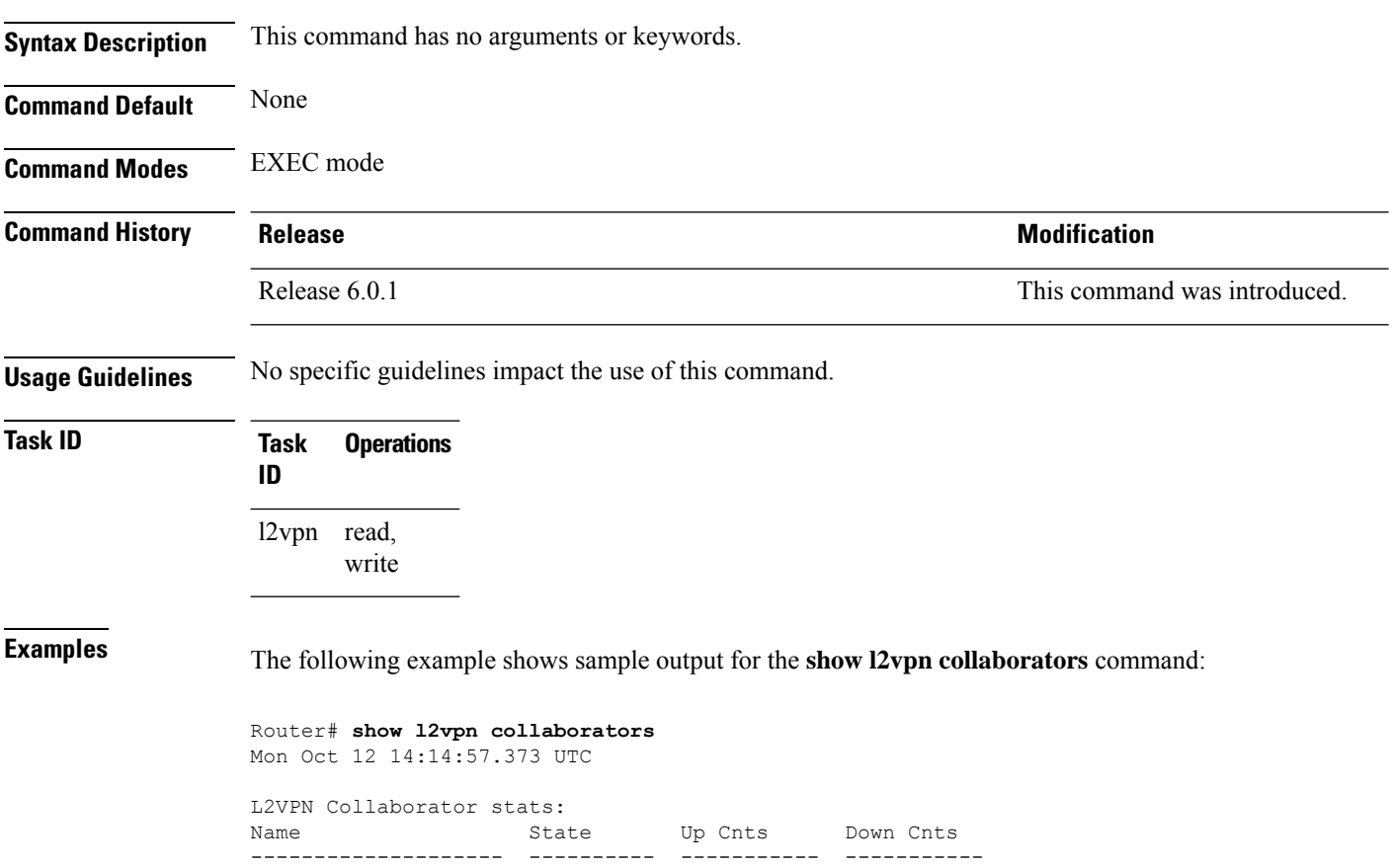

LSD Up 1 0

This table describes the significant fields shown in the display.

### **Table 1: show l2vpn collaborators Field Descriptions**

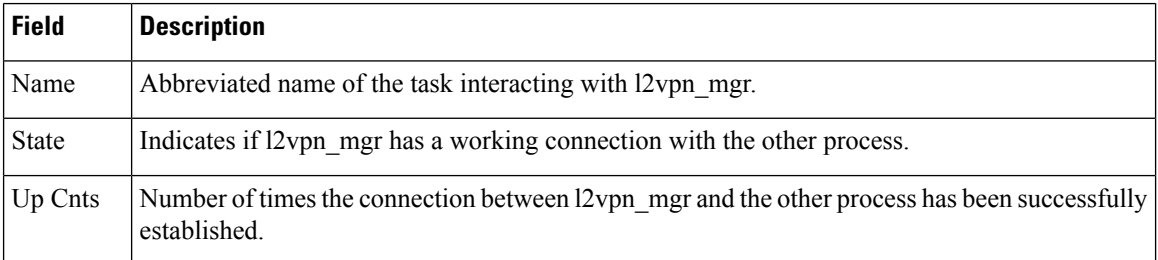

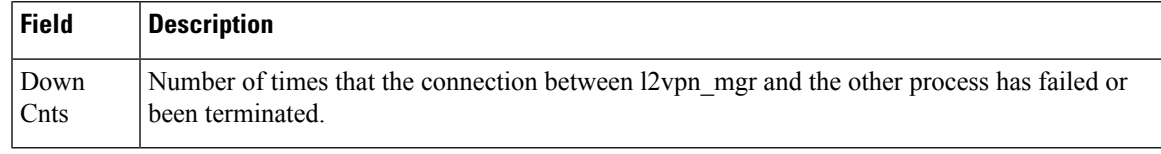

### **Related Commands Command Command Command Description**

show I2vpn, on page 24 Displays L2VPN information

# <span id="page-27-0"></span>**show l2vpn bridge-domain (VPLS)**

To display information for the bridge ports such as attachment circuits and pseudowires for the specific bridge domains, use the **show l2vpn bridge-domain** command in XR EXEC mode.

**show l2vpn bridge-domain** [{**autodiscovery** | **bd-name** *bridge-domain-name* | **brief** | **detail** | **group** *bridge-domain-group-name* | **hardware** | **interface** *type interface-path-id* **| pw-id** *value* }] **neighbor IP-address** [{**pw-id** *value* | **pbb** | **summary**}]

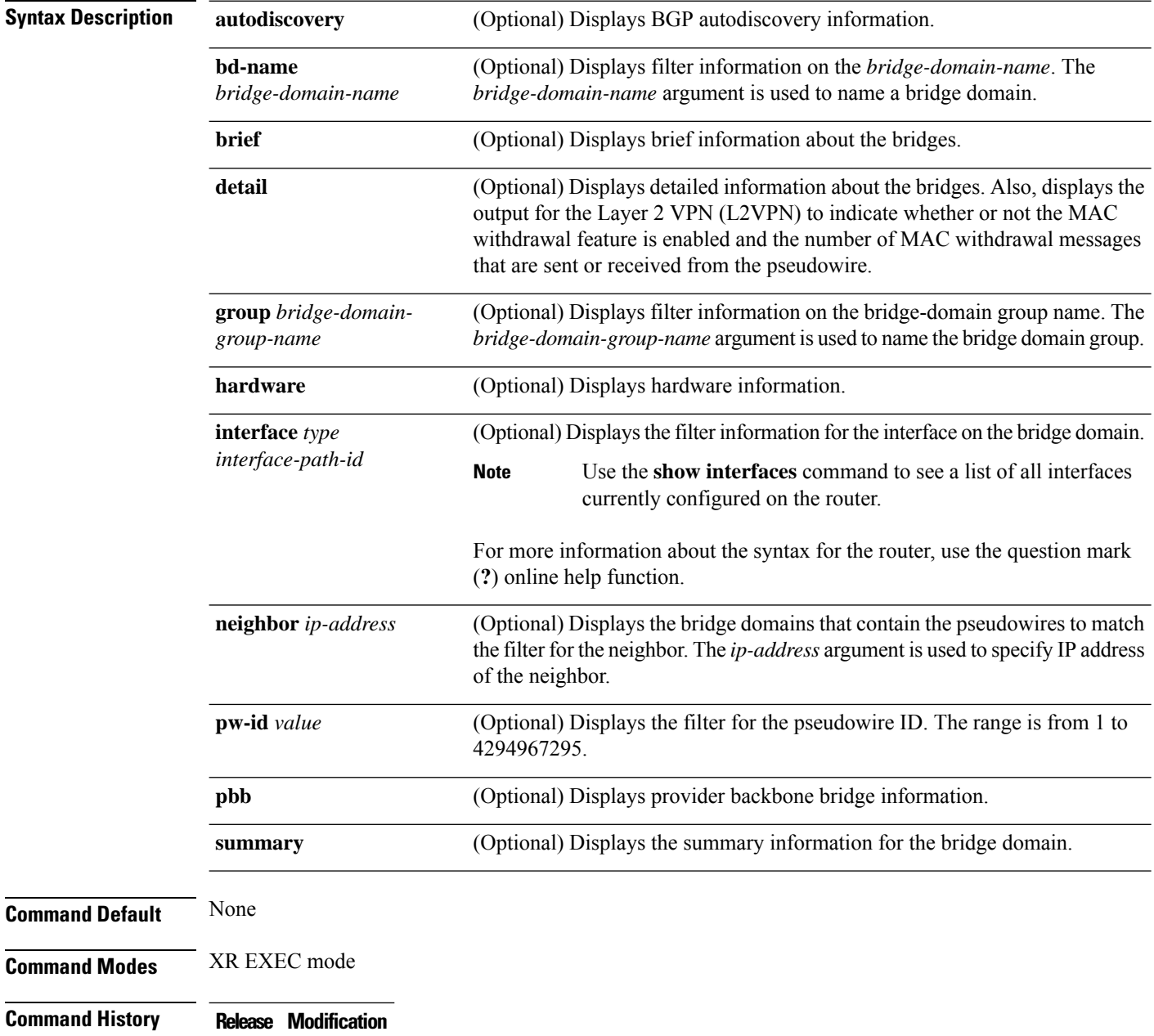

 $\mathbf l$ 

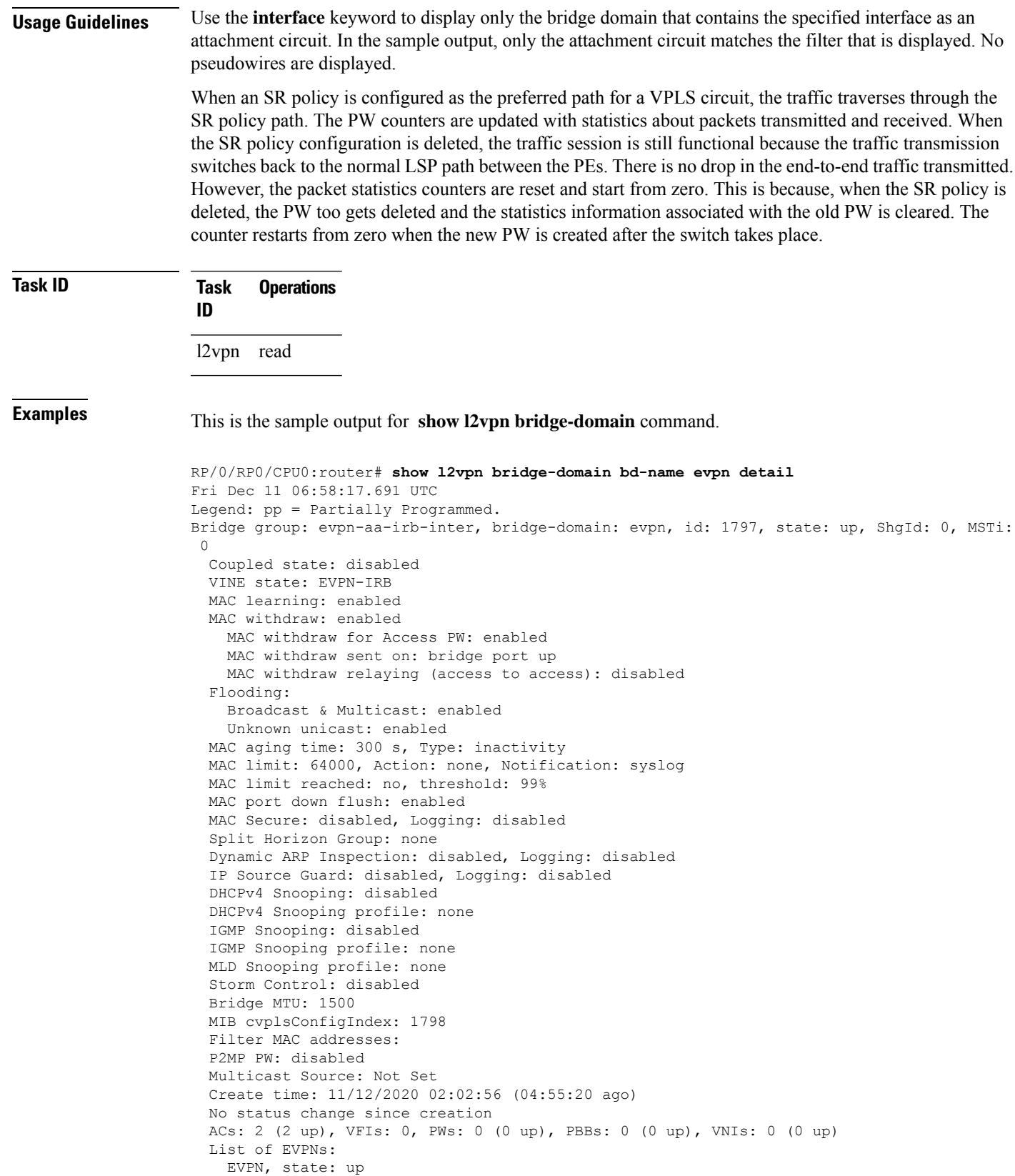

```
evi: 2001
      XC ID 0x800006a7
     Statistics:
      packets: received 0 (unicast 0), sent 0
      bytes: received 0 (unicast 0), sent 0
      MAC move: 0
  List of ACs:
   AC: BVI10001, state is up
      Type Routed-Interface
      MTU 2000; XC ID 0x80000fa3; interworking none
      BVI MAC address:
        0088.0088.0088
      Split Horizon Group: Access
      PD System Data: AF-LIF-IPv4: 0x00000000 AF-LIF-IPv6: 0x00000000 FRR-LIF: 0x00000000
   AC: Bundle-Ether30001.2001, state is up
      Type VLAN; Num Ranges: 1
      Outer Tag: 3001
      Rewrite Tags: []
      VLAN ranges: [2001, 2001]
      MTU 1500; XC ID 0xa00005e0; interworking none; MSTi 1
      MAC learning: enabled
      Flooding:
       Broadcast & Multicast: enabled
       Unknown unicast: enabled
      MAC aging time: 300 s, Type: inactivity
      MAC limit: 64000, Action: none, Notification: syslog
      MAC limit reached: no, threshold: 99%
      MAC port down flush: enabled
      MAC Secure: disabled, Logging: disabled
      Split Horizon Group: none
      E-Tree: Root
      Dynamic ARP Inspection: disabled, Logging: disabled
      IP Source Guard: disabled, Logging: disabled
      DHCPv4 Snooping: disabled
      DHCPv4 Snooping profile: none
      IGMP Snooping: disabled
      IGMP Snooping profile: none
      MLD Snooping profile: none
      Storm Control: bridge-domain policer
      Static MAC addresses:
      Statistics:
       packets: received 404672709 (multicast 0, broadcast 0, unknown unicast 0, unicast
0), sent 0
       bytes: received 30835628366 (multicast 0, broadcast 0, unknown unicast 0, unicast
0), sent 0
       MAC move: 0
      Storm control drop counters:
       packets: broadcast 0, multicast 0, unknown unicast 0
        bytes: broadcast 0, multicast 0, unknown unicast 0
      Dynamic ARP inspection drop counters:
       packets: 0, bytes: 0
      IP source guard drop counters:
       packets: 0, bytes: 0
      PD System Data: AF-LIF-IPv4: 0x00018919 AF-LIF-IPv6: 0x0001891a FRR-LIF: 0x00000000
  List of Access PWs:
  List of VFIs:
  List of Access VFIs:
```
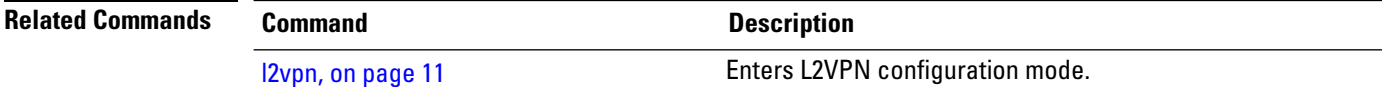

 $\mathbf l$ 

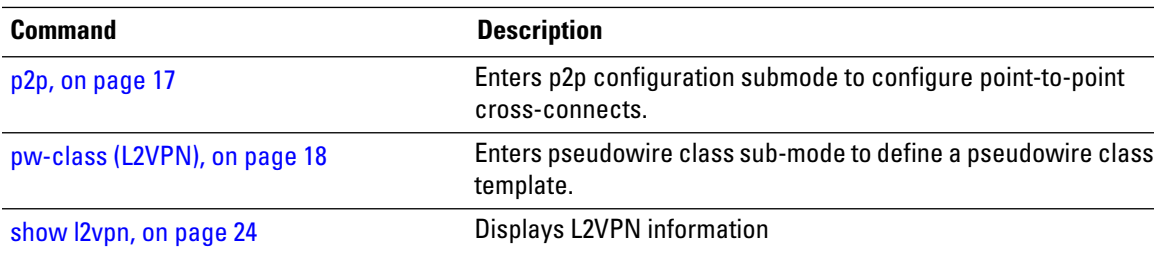

# <span id="page-31-0"></span>**show l2vpn database**

To display L2VPN database, use the **show l2vpn database** command in EXEC mode.

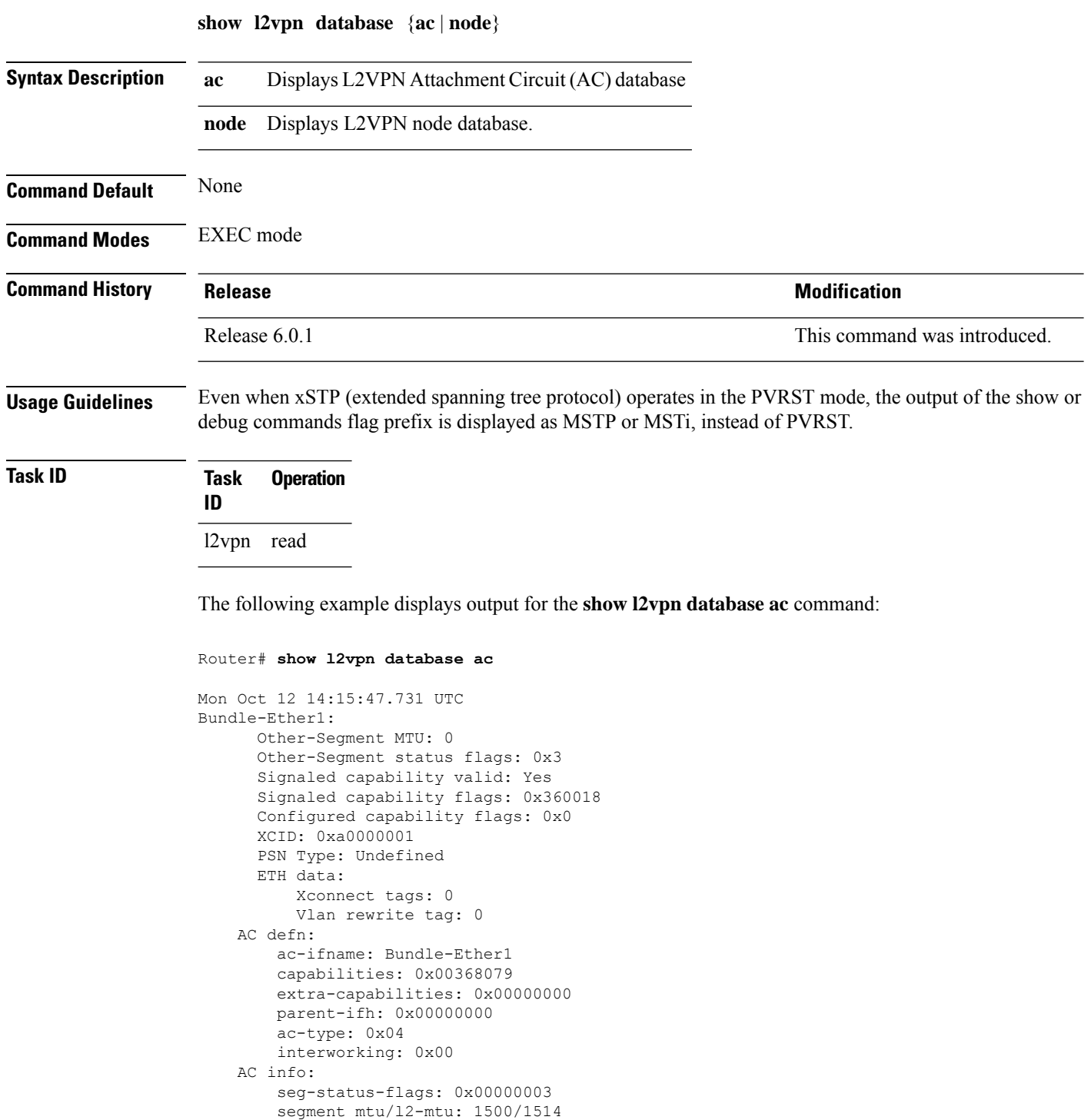

```
TenGigE0/0/0/0.1:
     Other-Segment MTU: 0
     Other-Segment status flags: 0x3
     Signaled capability valid: Yes
     Signaled capability flags: 0x360018
     Configured capability flags: 0x0
     XCID: 0xea
     PSN Type: Undefined
     ETH data:
         Xconnect tags: 0
          Vlan rewrite tag: 0
   AC defn:
       ac-ifname: TenGigE0_0_0_0.1
        capabilities: 0x00368079
        extra-capabilities: 0x00000000
        parent-ifh: 0x08000018
        ac-type: 0x15
        interworking: 0x00
   AC info:
        seg-status-flags: 0x00000003
        segment mtu/l2-mtu: 1504/1518
```
The following example displays output for the **show l2vpn database node** command:

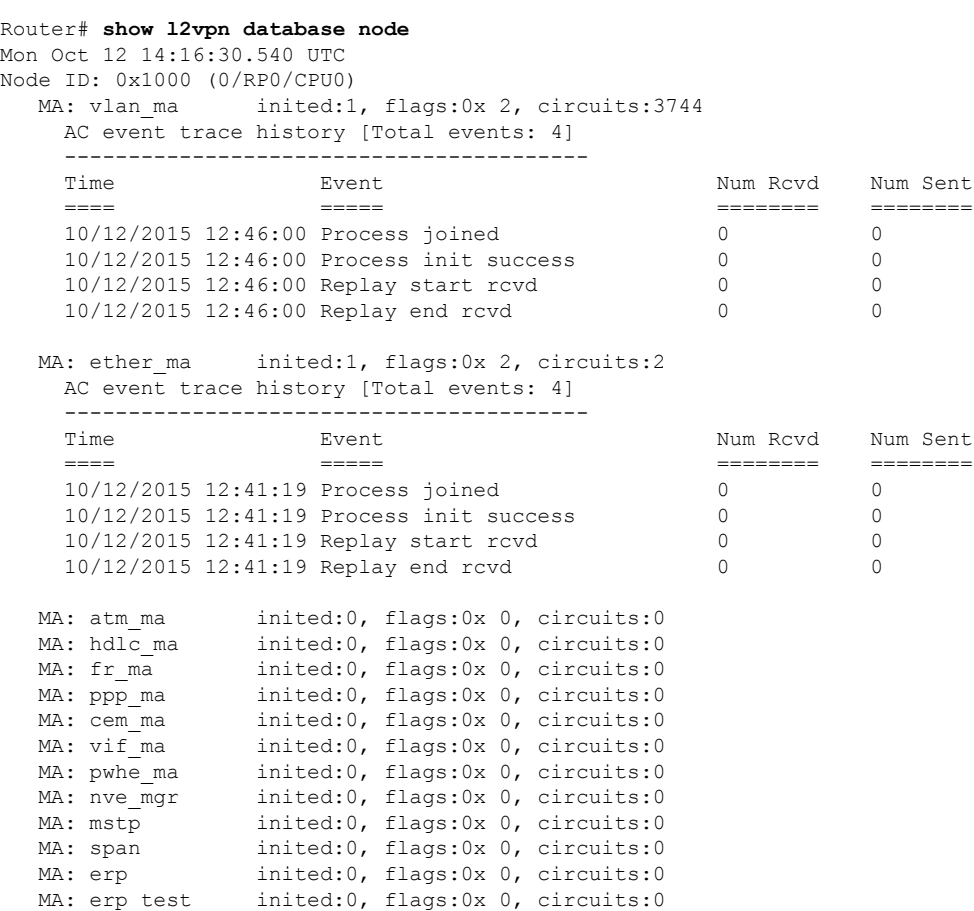

 $\mathbf I$ 

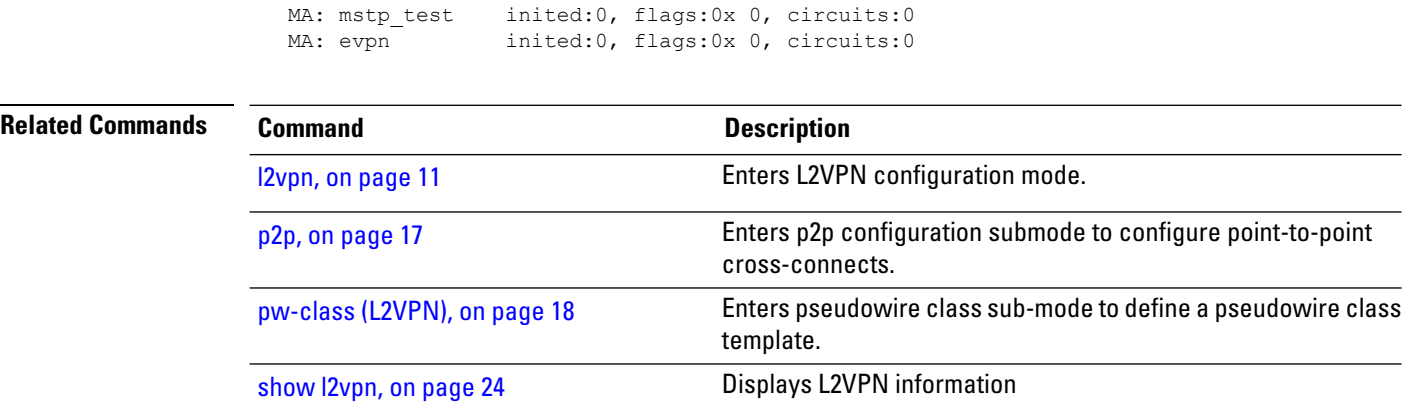

# <span id="page-34-0"></span>**show l2vpn forwarding**

To display forwarding information from the layer2\_fib manager, use the **show l2vpn forwarding** command in EXEC mode.

**show l2vpn forwarding** {**counter** | **debug** | **detail** | **hardware** | **interface** | **location** [*node-id*] | **private**}

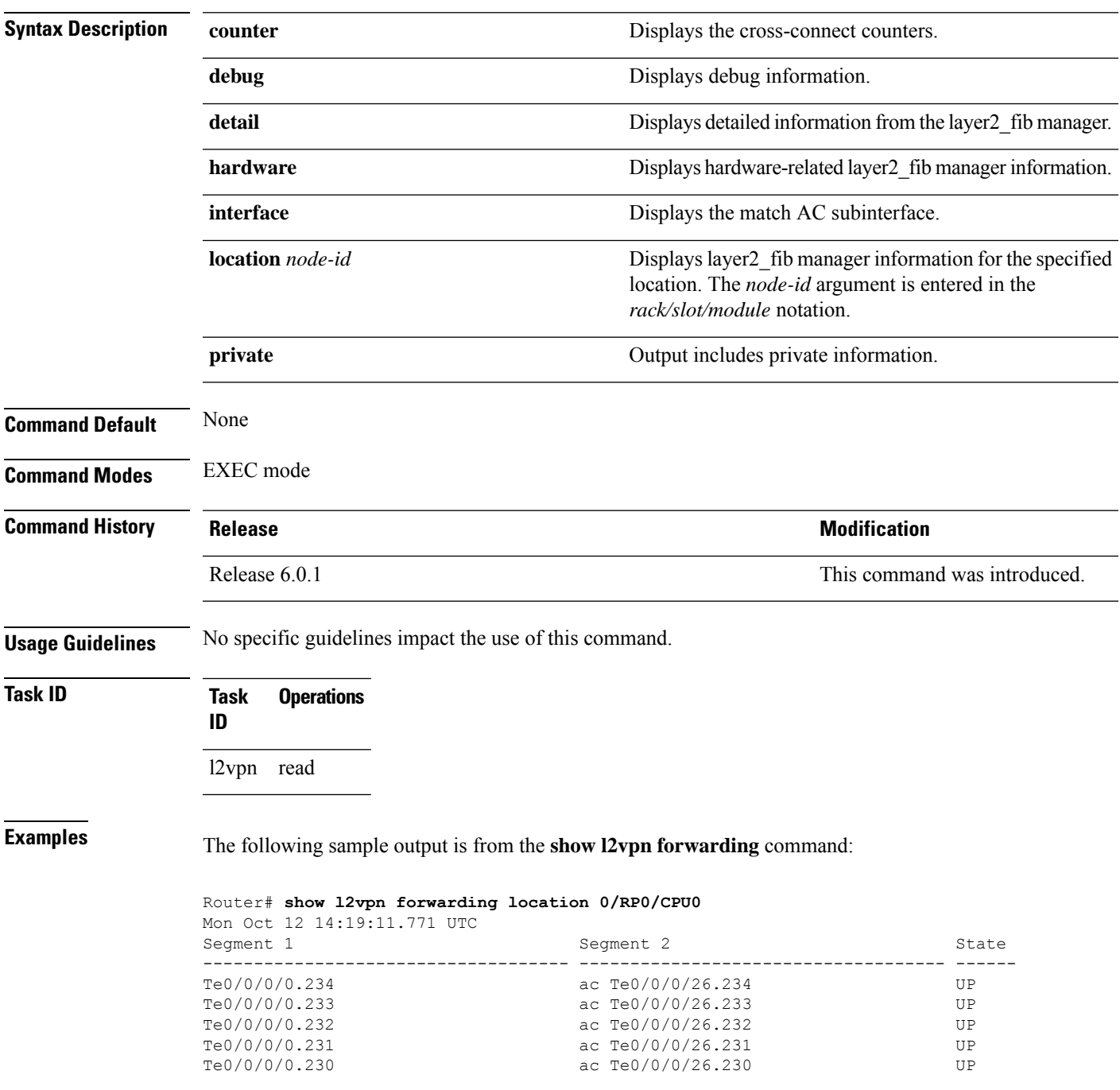

The following sample output is from the **show l2vpn forwarding counter location** command:

Router# **show l2vpn forwarding counter location 0/RP0/CPU0**

Mon Oct 12 14:18:01.194 UTC Legend: ST = State, DN = Down

Segment 1 Segment 2 ST Byte

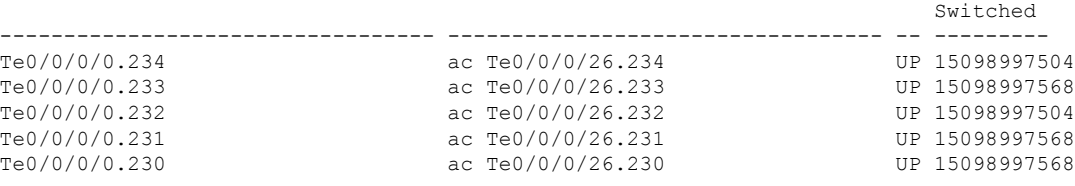

The following sample output is from the **show l2vpn forwarding summary location** command:

```
Router# show l2vpn forwarding summary location 0/RP0/CPU0
Mon Oct 12 14:18:25.838 UTC
To Resynchronize MAC table from the Network Processors, use the command...
   l2vpn resynchronize forwarding mac-address-table location <r/s/i>
Major version num:1, minor version num:0
Shared memory timestamp:0xa41120d180
Global configuration:
Number of forwarding xconnect entries:1873
 Up:1873 Down:0
 AC-PW(atom):0 AC-PW(l2tpv2):0 AC-PW(l2tpv3):0
 AC-PW(l2tpv3-ipv6):0
 AC-AC:1873 AC-BP:0 (PWHE AC-BP:0) AC-Unknown:0
  PW-BP:0 PW-Unknown:0
 PBB-BP:0 PBB-Unknown:0
 EVPN-BP:0 EVPN-Unknown:0
 VNI-BP:0 VNI-Unknown:0
 Monitor-Session-PW:0 Monitor-Session-Unknown:0
Number of xconnects down due to:
 AIB:0 L2VPN:0 L3FIB:0 VPDN:0
Number of xconnect updates dropped due to:
 Invalid XID: 0 VPWS PW, 0 VPLS PW, 0 Virtual-AC, 0 PBB,
0 EVPN
0 VNI
Exceeded max allowed: 0 VPLS PW, 0 Bundle-AC
Number of p2p xconnects: 1873
Number of bridge-port xconnects: 0
Number of nexthops:0
Number of bridge-domains: 0
  0 with routed interface
 0 with PBB-EVPN enabled
 0 with EVPN enabled
 0 with p2mp enabled
Number of bridge-domain updates dropped: 0
Number of total macs: 0
  0 Static macs
  0 Routed macs
 0 BMAC
 0 Source BMAC
 0 Locally learned macs
 0 Remotely learned macs
Number of total P2MP Ptree entries: 0
Number of PWHE Main-port entries: 0
Number of EVPN Multicast Replication lists: 0 (0 default)
```
#### The following sample output is from the **show l2vpn forwarding detail location** command:

```
Router# show l2vpn forwarding detail location 0/RP0/CPU0
Mon Oct 12 14:18:47.187 UTC
Local interface: TenGigE0/0/0/0.234, Xconnect id: 0x1, Status: up
  Segment 1
   AC, TenGigE0/0/0/0.234, status: Bound
   Statistics:
      packets: received 238878391, sent 313445
      bytes: received 15288217024, sent 20060480
      packets dropped: PLU 0, tail 0
     bytes dropped: PLU 0, tail 0
  Segment<sub>2</sub>
   AC, TenGigE0/0/0/26.234, status: Bound
Local interface: TenGigE0/0/0/0.233, Xconnect id: 0x2, Status: up
  Segment 1
   AC, TenGigE0/0/0/0.233, status: Bound
   Statistics:
      packets: received 238878392, sent 313616
      bytes: received 15288217088, sent 20071424
      packets dropped: PLU 0, tail 0
     bytes dropped: PLU 0, tail 0
  Segment 2
   AC, TenGigE0/0/0/26.233, status: Bound
Local interface: TenGigE0/0/0/0.232, Xconnect id: 0x3, Status: up
 Segment 1
   AC, TenGigE0/0/0/0.232, status: Bound
   Statistics:
      packets: received 238878391, sent 313476
      bytes: received 15288217024, sent 20062464
      packets dropped: PLU 0, tail 0
     bytes dropped: PLU 0, tail 0
  Segment 2
   AC, TenGigE0/0/0/26.232, status: Bound
```
### **Related Commands Command Description** I2vpn, on page 11 and the state of the Enters L2VPN configuration mode. Enters p2p configuration submode to configure point-to-point cross-connects. p2p, on [page](#page-16-0) 17 Enters pseudowire class sub-mode to define a pseudowire class template. [pw-class](#page-17-0) (L2VPN), on page 18 show I2vpn, on page 24 Displays L2VPN information show I2vpn [database,](#page-31-0) on page 32 Displays L2VPN database show I2vpn [forwarding](#page-37-0) message counters, on Displays I2vpn forwarding message counters information. [page](#page-37-0) 38

# <span id="page-37-0"></span>**show l2vpn forwarding message counters**

To display L2VPN forwarding messages exchanged with L2FIB Collaborators, use the **show l2vpnforwarding message counters** command in EXEC mode.

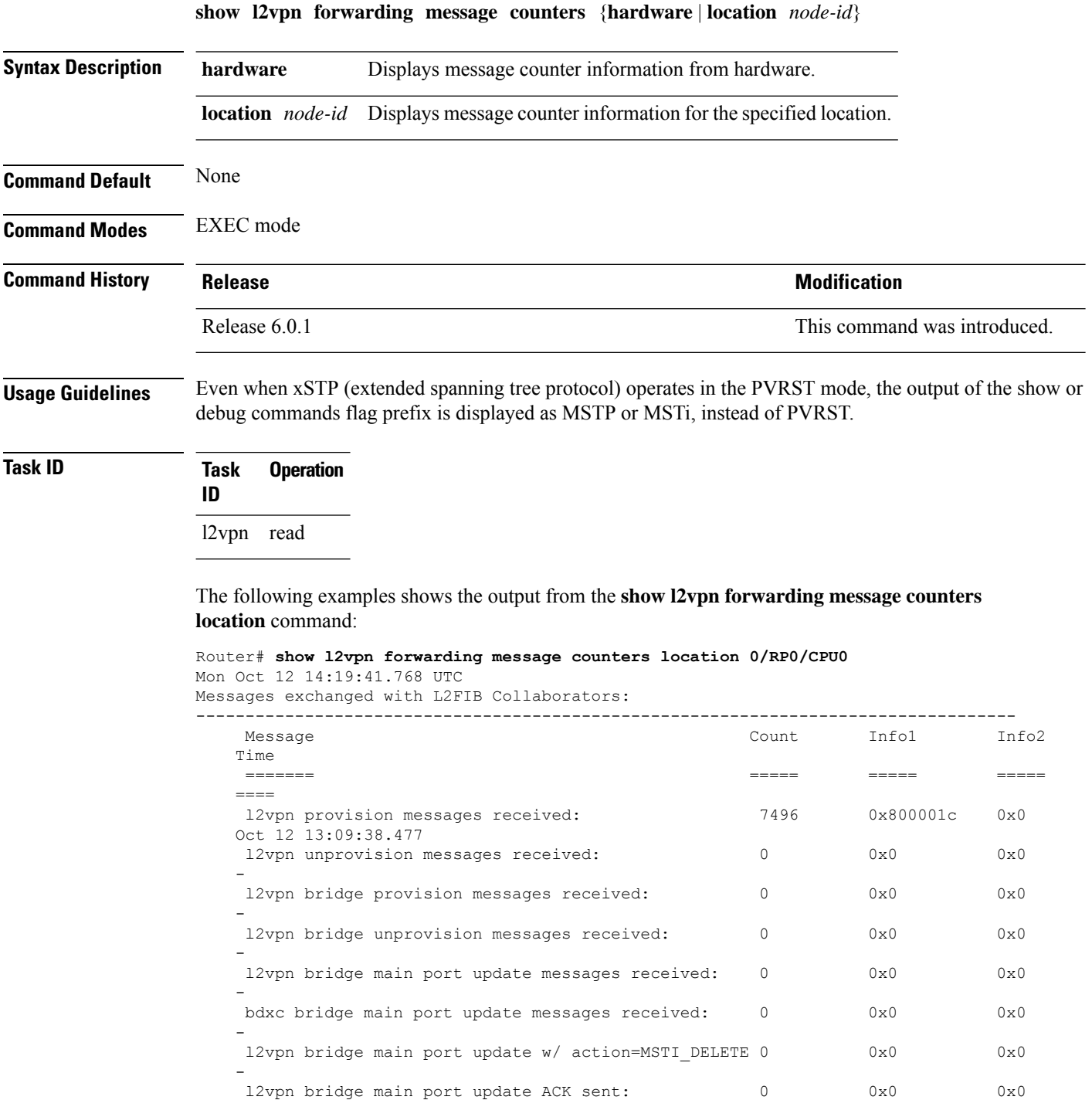

I

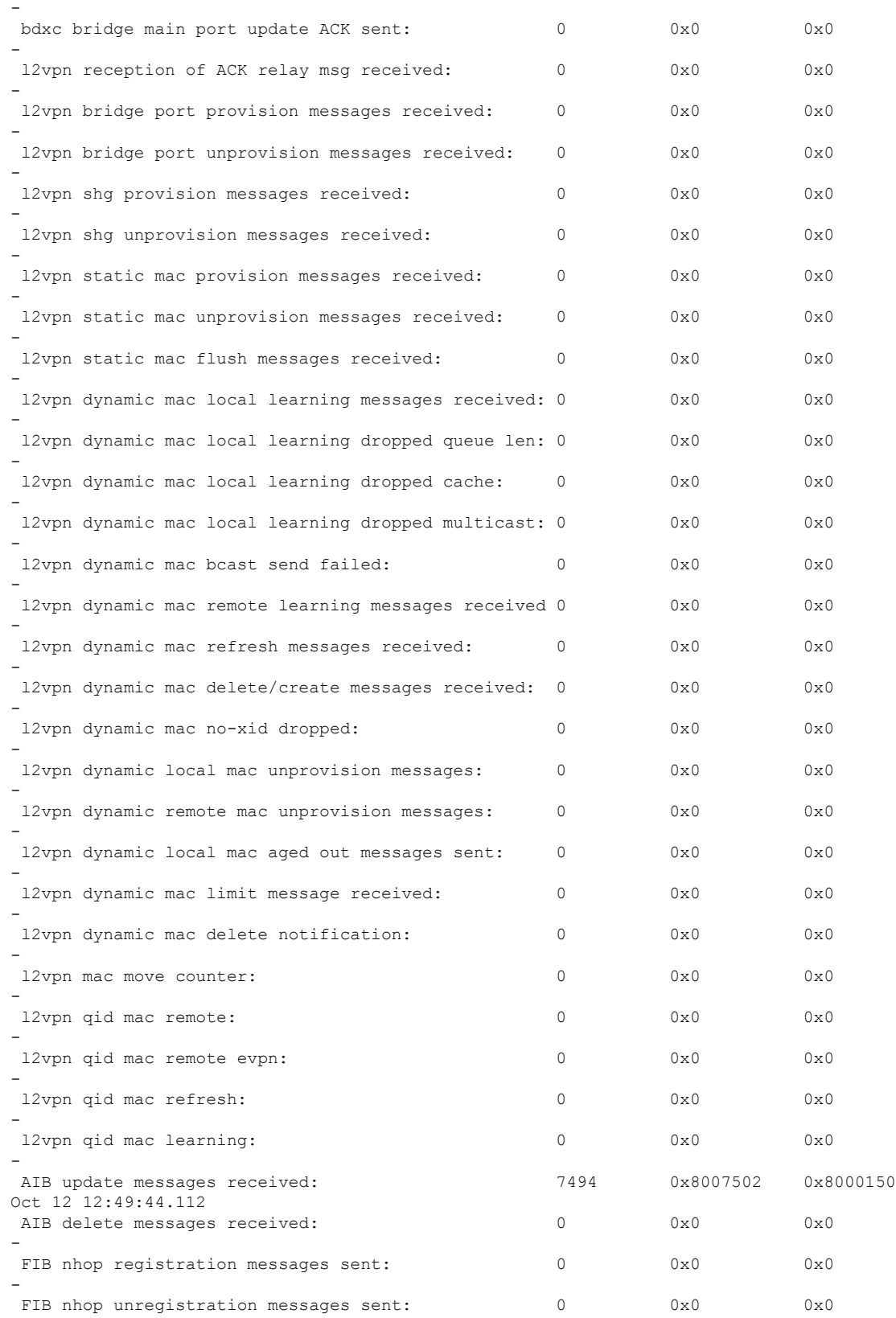

L

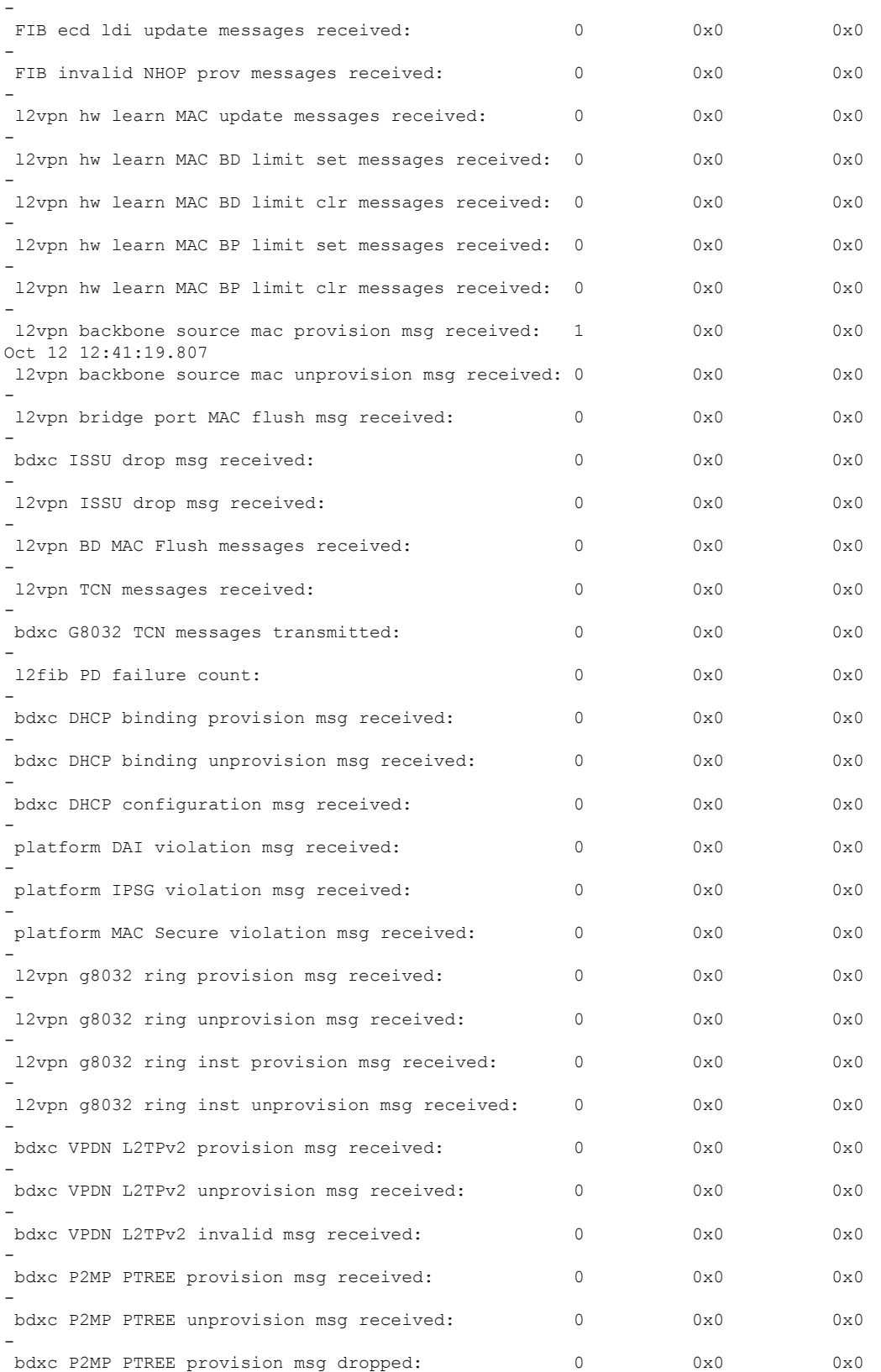

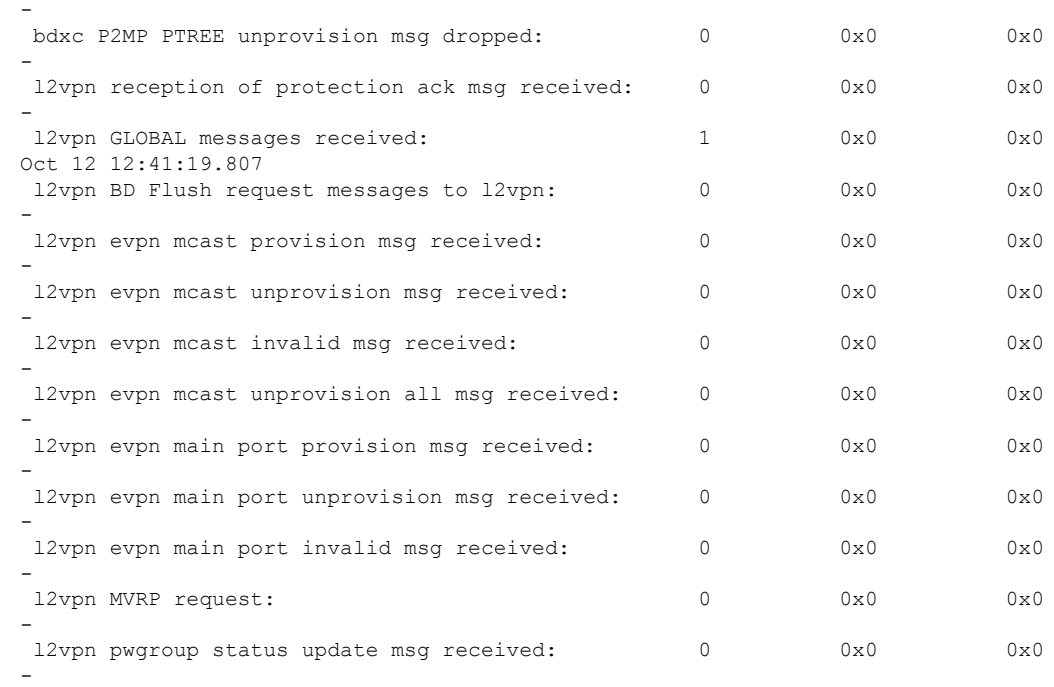

#### The following examples shows the output from the **show l2vpn forwarding message counters hardware location** command:

Router# **show l2vpn forwarding message counters hardware location 0/\$** Mon Oct 12 14:19:59.017 UTC

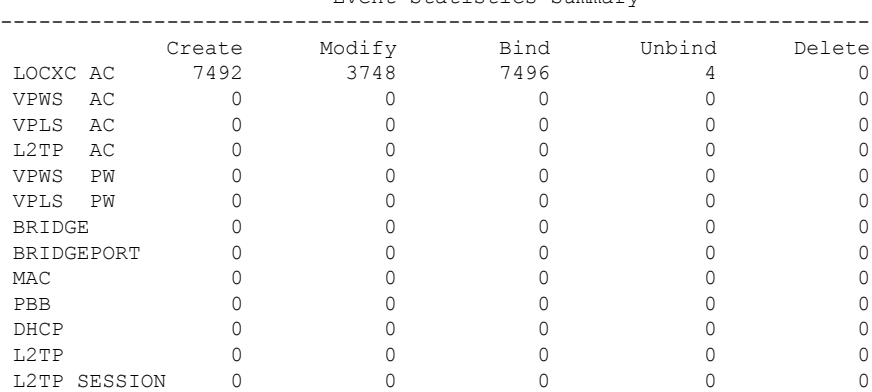

Event Statistics Summary

Performance Statistics Summary

|                       | Create    | Modify    | Delete   | Bind      | Unbind    |
|-----------------------|-----------|-----------|----------|-----------|-----------|
| LOCXC AC              | 000.032 s | 000.790 s | $< 1$ ms | 000.810 s | 000.003 s |
| VPWS<br>AC            | $< 1$ ms  | $< 1$ ms  | $< 1$ ms | $< 1$ ms  | $< 1$ ms  |
| VPLS<br>AC            | < 1 ms    | $< 1$ ms  | < 1 ms   | $< 1$ ms  | < 1 ms    |
| $1.2 \text{TP}$<br>AC | $< 1$ ms  | $< 1$ ms  | $< 1$ ms | $< 1$ ms  | $< 1$ ms  |
| VPWS<br>РW            | $< 1$ ms  | $< 1$ ms  | $< 1$ ms | $< 1$ ms  | $< 1$ ms  |
| <b>VPLS</b><br>РW     | $< 1$ ms  | $< 1$ ms  | $< 1$ ms | $< 1$ ms  | $< 1$ ms  |
| <b>BRIDGE</b>         | $< 1$ ms  | $< 1$ ms  | $< 1$ ms | $< 1$ ms  | $< 1$ ms  |
| BRIDGEPORT            | $< 1$ ms  | $< 1$ ms  | < 1 ms   | $< 1$ ms  | $< 1$ ms  |
| MAC                   | < 1 ms    | < 1 ms    | < 1 ms   | $< 1$ ms  | $< 1$ ms  |

L

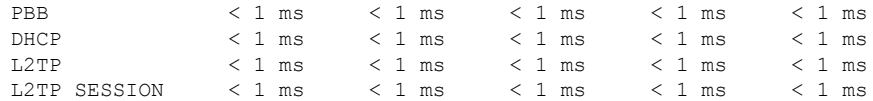

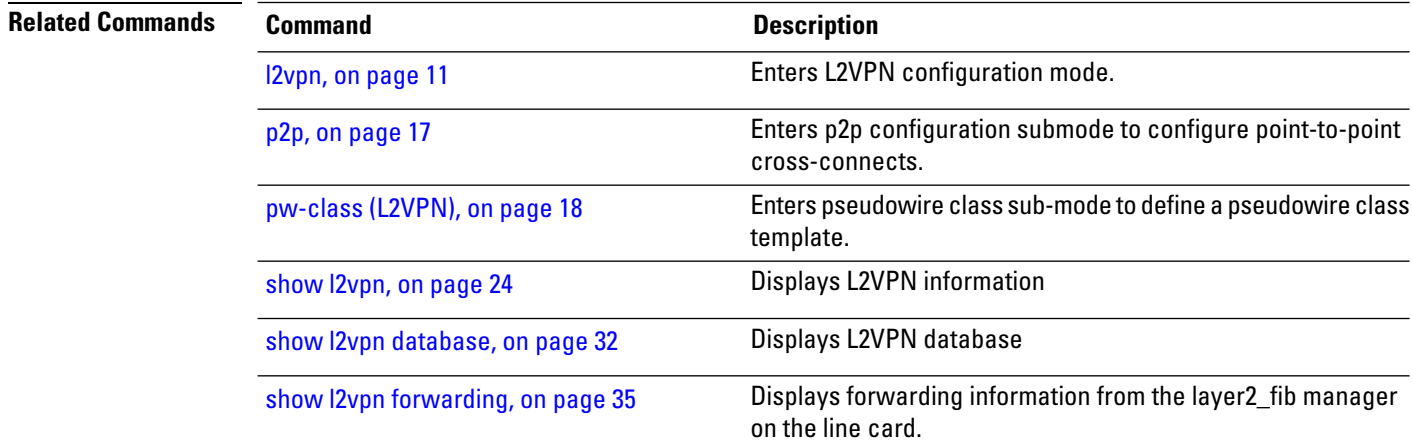

# <span id="page-42-0"></span>**show l2vpn index**

To display statistics about the index manager, use the **show l2vpn index** command in EXEC mode.

```
show l2vpn index [{location | private}]private
```
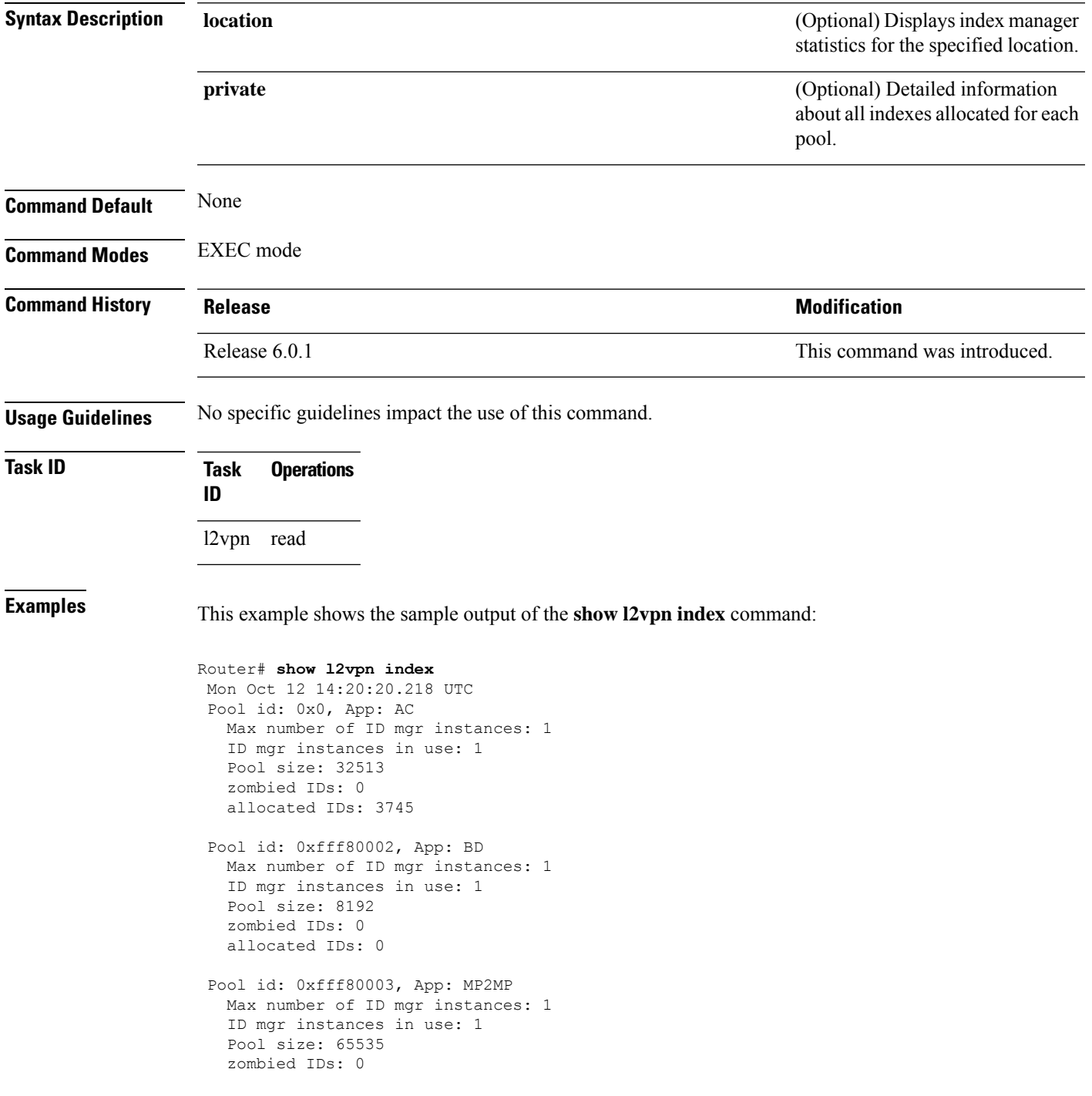

allocated IDs: 0

Pool id: 0xfff80004, App: RD Max number of ID mgr instances: 1 ID mgr instances in use: 1 Pool size: 65536 zombied IDs: 0 allocated IDs: 0

Pool id: 0xfff80005, App: IFLIST Max number of ID mgr instances: 1 ID mgr instances in use: 1 Pool size: 65535 zombied IDs: 0 allocated IDs: 1

Pool id: 0xfff80006, App: ATOM Max number of ID mgr instances: 1 ID mgr instances in use: 1 Pool size: 131071 zombied IDs: 0 allocated IDs: 0

Pool id: 0xfff80007, App: PWGroup Max number of ID mgr instances: 1 ID mgr instances in use: 1 Pool size: 65535 zombied IDs: 0 allocated IDs: 1

Pool id: 0xfffd0000, App: Global Max number of ID mgr instances: 1 ID mgr instances in use: 1 Pool size: 16383 zombied IDs: 0 allocated IDs: 2

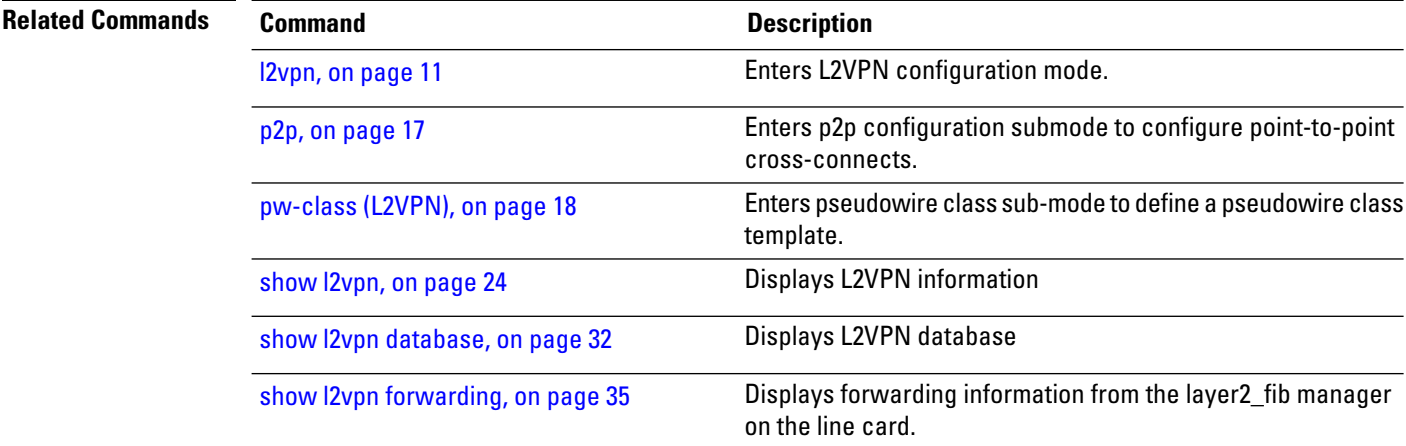

# <span id="page-44-0"></span>**show l2vpn protection main-interface**

To display an overview of the main interface or instance operational information, use the **show l2vpnprotection main-interface** command in EXEC mode.

**show l2vpn protection main-interface** [*interface name*{*Interface*}] [{**brief** | **detail** | **private**}]

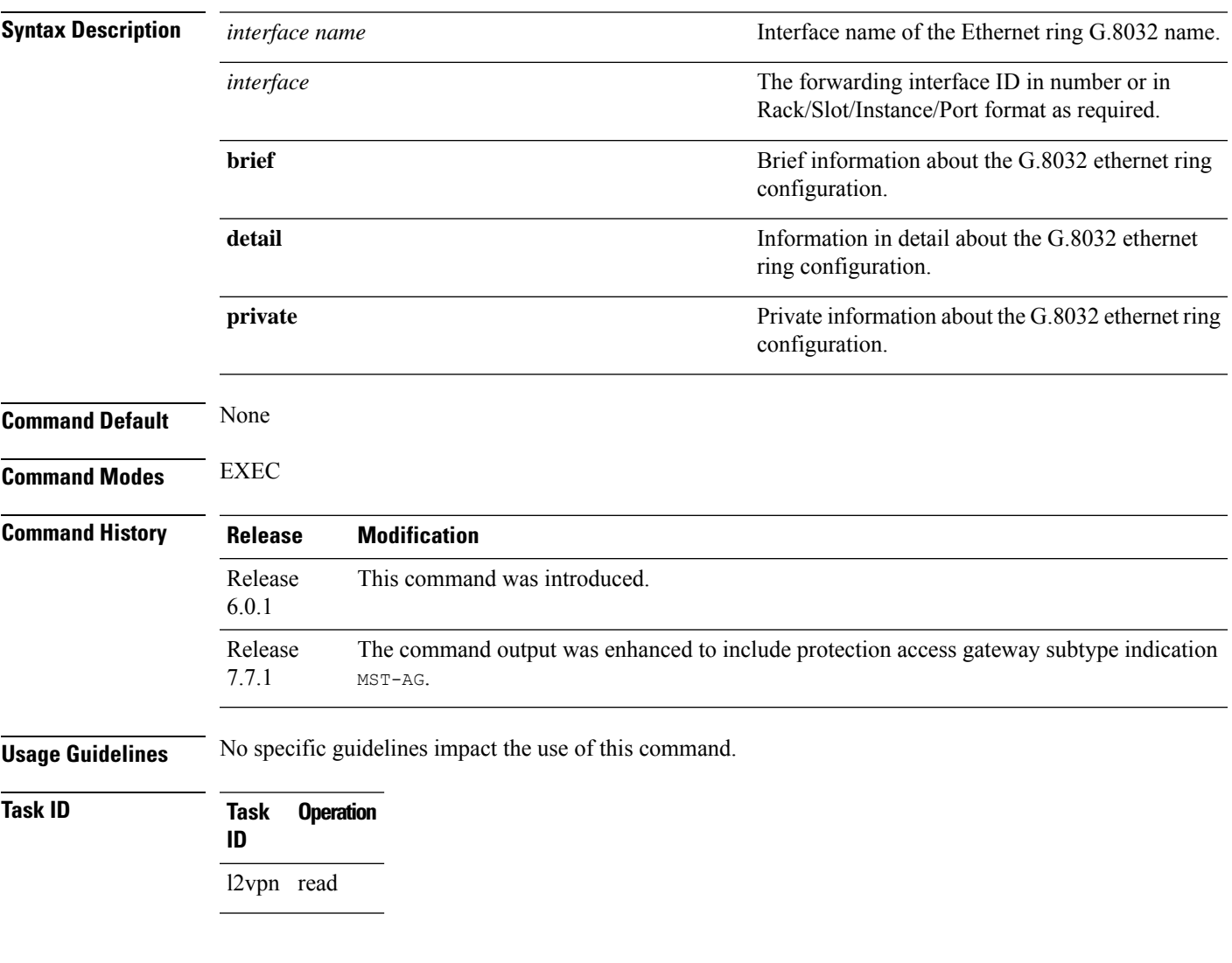

### **Example**

This example shows the output from the **show l2vpn protection main-interface** command:

RP/0/0/CPU0:router# show l2vpn protection main-interface Main Interface ID Subintf Count Protected Blocked ------------------------------ ------------- ---------- ---------- GigabitEthernet0/0/0/0 1 None No Instance : 0

State : FORWARDING Sub-Intf # : 1 Flush # : 0 Sub-interfaces : GigabitEthernet0/0/0/0.4 Main Interface ID Subintf Count Protected Blocked ------------------------------ ------------- ---------- ---------- GigabitEthernet0/0/0/1 1 None No Instance : 0 State : FORWARDING Sub-Intf # : 1 Flush # : 0 Sub-interfaces : GigabitEthernet0/0/0/0.4 RP/0/0/CPU0:ios#show l2vpn protection main-interface gigabitEthernet 0/0/0/1 Tue Mar 15 10:54:13.366 EDT Main Interface ID  $\#$  of subIntf Protected Protect Type ------------------------------ ------------ ---------- ------------ GigabitEthernet0/0/0/1 2 Yes MST-AG Instance : 0 State : FORWARDING Sub-Intf # : 1 Flush # : 1 Instance : 1 State : BLOCKED Sub-Intf # : 1 Flush # : 0 RP/0/0/CPU0:ios#show l2vpn protection main-interface gigabitEthernet 0/0/0/2 Tue Mar 15 10:54:15.044 EDT Main Interface ID  $\qquad$  # of subIntf Protected Protect Type ------------------------------ ------------ ---------- ------------ GigabitEthernet0/0/0/2 2 Instance : 0 State : FORWARDING Sub-Intf # : 1 Flush # : 0 Instance : 1 State : FORWARDING<br>Sub-Intf # : 1<br>Fluck Sub-Intf # : 1 Flush # : 0 RP/0/0/CPU0:router# show l2vpn protection main-interface brief Main Interface ID **Ref Count Instance** Protected State ------------------------------ ---------- ---------- --------- ----- GigabitEthernet0/0/0/0 3 2 No FORWARDING<br>GigabitEthernet0/0/0/1 1 1 No FORWARDING  $Gigabit Ethernet0/0/0/1$  1 1 No RP/0/RSP0/CPU0:router# show l2vpn protection main-interface detail Main Interface ID  $#$  of subIntf Protected ------------------------------ ------------ ---------- GigabitEthernet0/1/0/19 4 No Main Interface ID  $\qquad \qquad \, \texttt{\# of subIntf}$  Protected ------------------------------ ------------ ---------- GigabitEthernet0/1/0/20 3 No

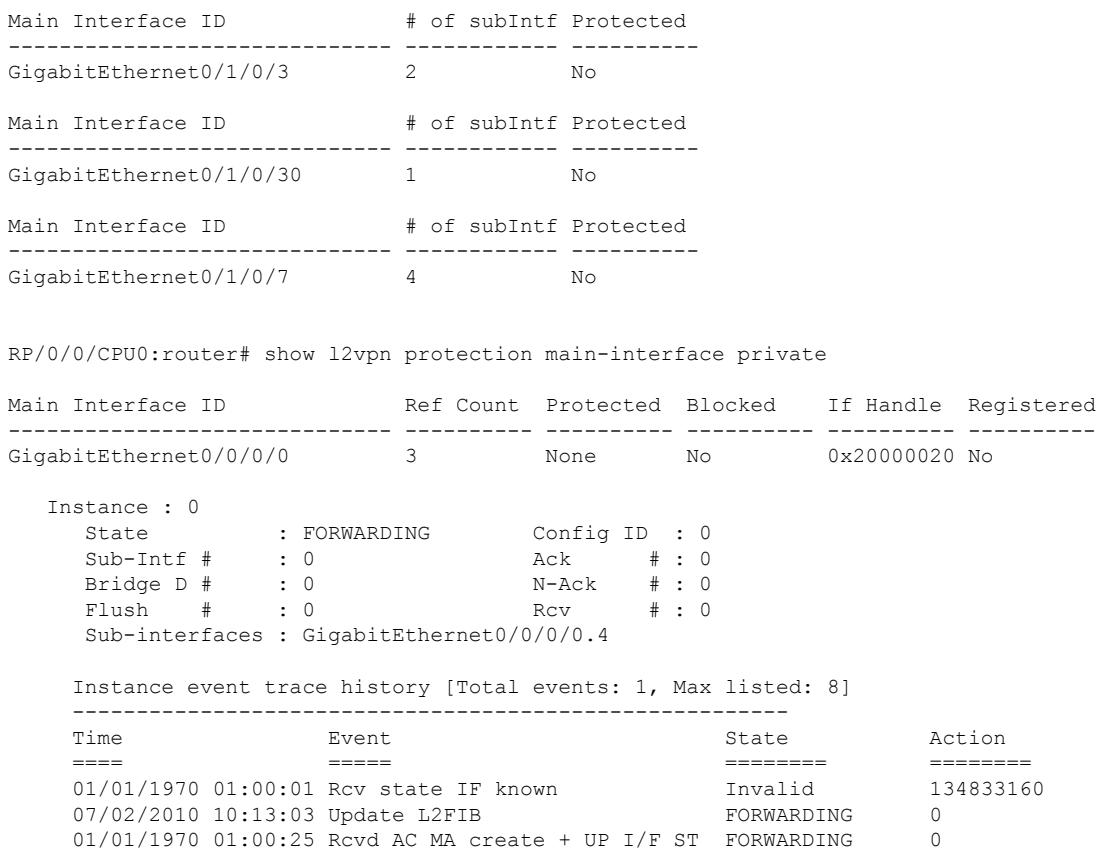

**Related Commands Command Command Description** 

l2vpn

# <span id="page-47-0"></span>**show l2vpn resource**

To display the memory state in the L2VPN process, use the **show l2vpn resource** command in EXEC mode.

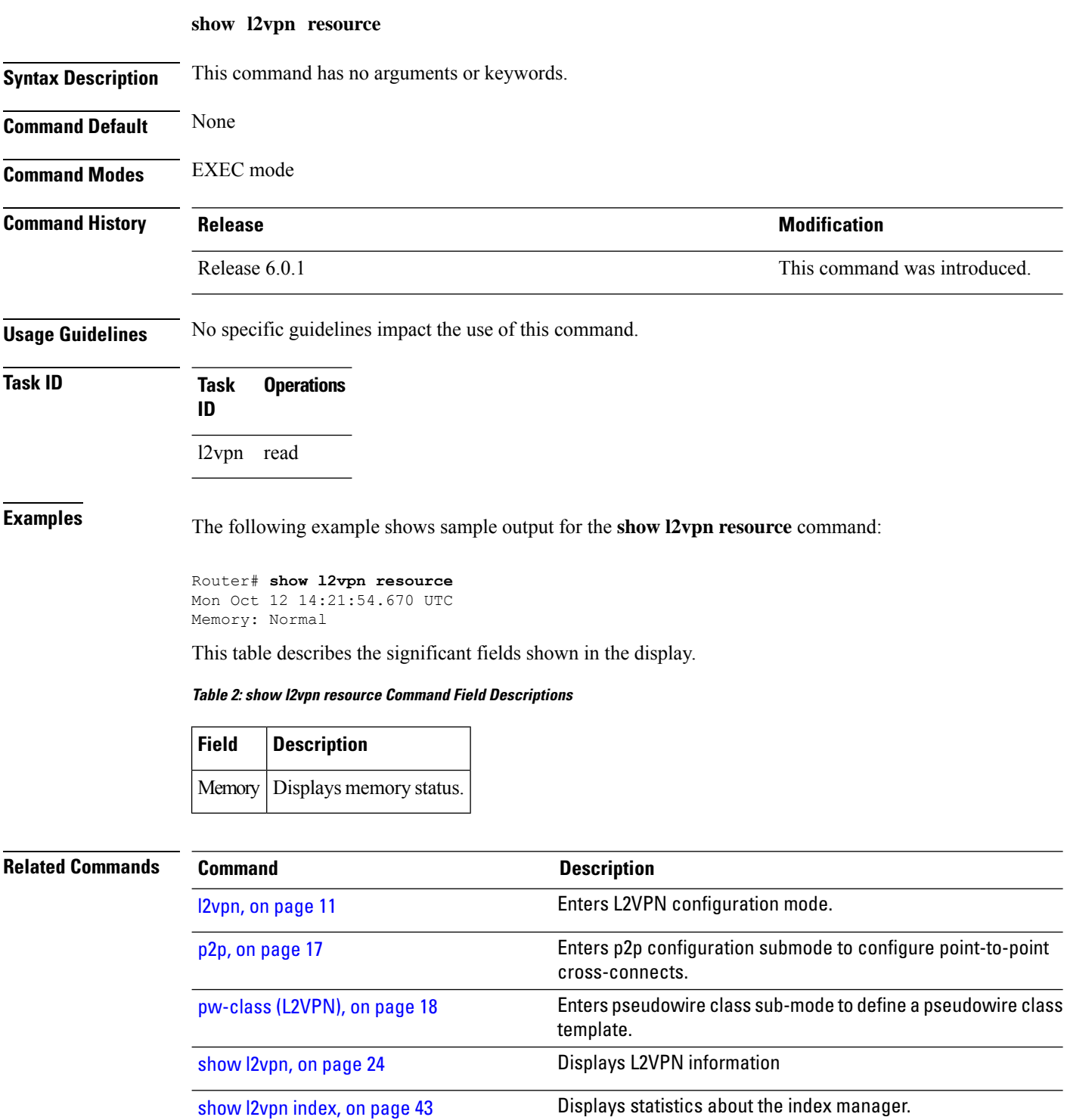

# <span id="page-48-0"></span>**show l2vpn trace**

To display trace data for L2VPN, use the **show l2vpn trace** command in EXEC mode.

**show l2vpn trace** [{**checker** | **file** |**hexdump**|**last** |**location**| **reverse** |**stats**| **tailf** |**unique** |**usec** | **verbose** | **wide** | **wrapping**}]

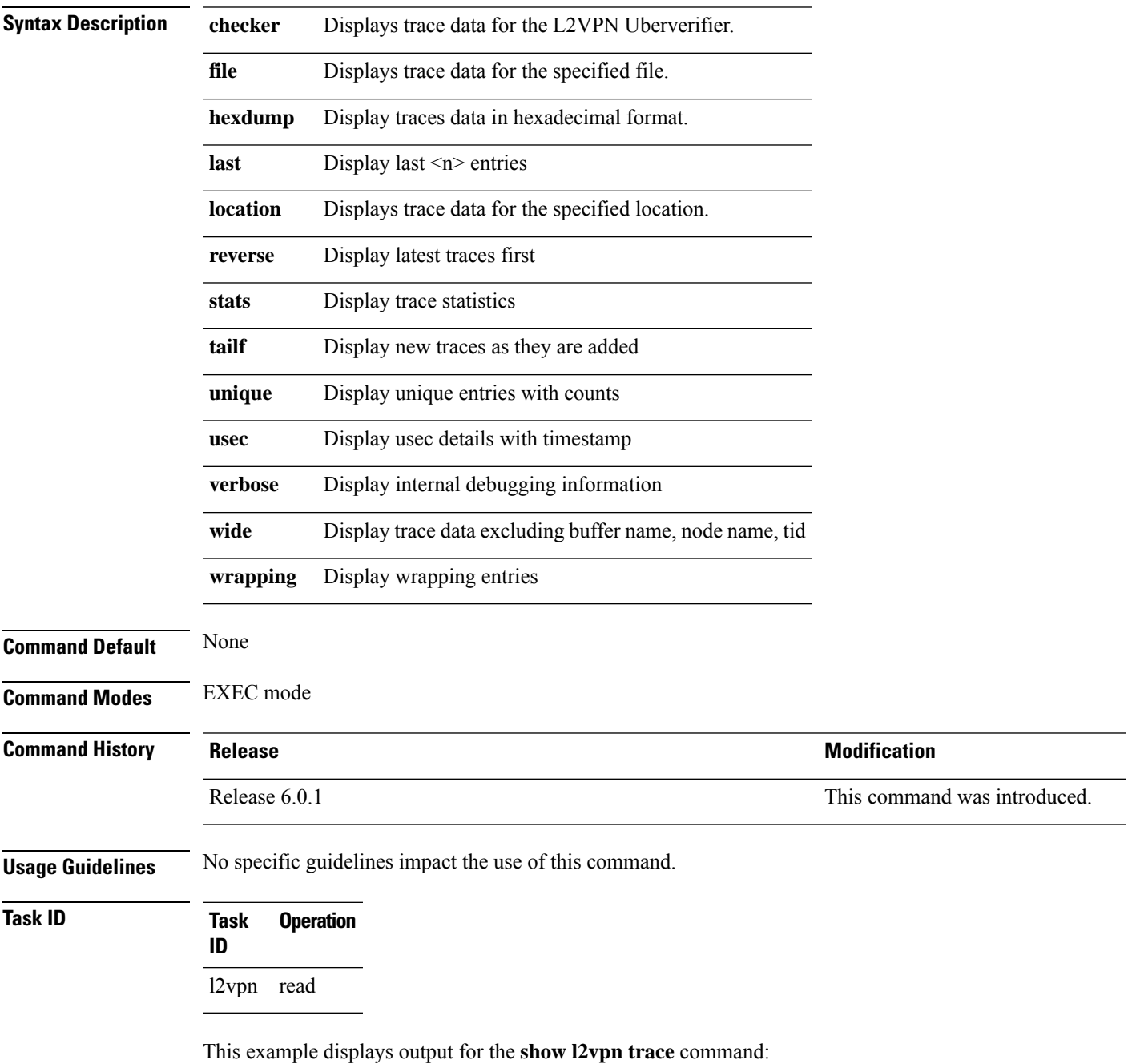

Router# **show l2vpn trace** Mon Oct 12 14:22:09.082 UTC 188 unique entries (2596 possible, 0 filtered) Oct 12 12:37:44.197 l2vpn/policy 0/RP0/CPU0 1# t4349 POLICY:320: l2vpn\_policy\_reg\_agent started - route\_policy\_supported=False, forward\_class\_supported=False Oct 12 12:39:21.870 l2vpn/fwd-pd 0/RP0/CPU0 1# t5664 FWD\_PD:731: Oct 12 12:39:21.883 l2vpn/fwd-err 0/RP0/CPU0 1# t5664 FWD\_ERR|ERR:76: Major version mis-match, SHM: 0x0 Expected: 0x1 Oct 12 12:39:21.883 l2vpn/fwd-err 0/RP0/CPU0 1# t5664 FWD ERR|ERR:87: Magic number mis-match, SHM: 0x0 Expected: 0xa7b6c3d8 Oct 12 12:39:21.884 l2vpn/err 0/RP0/CPU0 1# t5664 FWD\_ERR|ERR:76: Major version mis-match, SHM: 0x0 Expected: 0x1 Oct 12 12:39:21.884 l2vpn/err 0/RP0/CPU0 1# t5664 FWD\_ERR|ERR:87: Magic number mis-match, SHM: 0x0 Expected: 0xa7b6c3d8 Oct 12 12:39:21.890 l2vpn/fwd-detail 0/RP0/CPU0 1# t5664 FWD\_DETAIL:263: PWGROUP Table init succeeded Oct 12 12:39:21.890 l2vpn/fwd-detail 0/RP0/CPU0 2# t5664 FWD\_DETAIL:416: l2tp session table rebuilt Oct 12 12:39:21.903 l2vpn/fwd-common 0/RP0/CPU0 1# t5664 FWD COMMON:39: L2FIB OBJ TRACE: trace\_buf=0x7d48e0 Oct 12 12:39:25.613 l2vpn/issu 0/RP0/CPU0 1# t5664 ISSU:790: ISSU - iMDR init called; 'infra/imdr' detected the 'informational' condition 'the service is not supported in the node' Oct 12 12:39:25.613 l2vpn/issu 0/RP0/CPU0 1# t5664 ISSU:430: ISSU - attempt to start COLLABORATOR wait timer while not in ISSU mode Oct 12 12:39:25.638 l2vpn/fwd-common 0/RP0/CPU0 1# t5664 FWD\_COMMON:4241: show edm thread initialized Oct 12 12:39:25.781 l2vpn/fwd-mac 0/RP0/CPU0 1# t5664 FWD\_MAC|ERR:783: Mac aging init Oct 12 12:39:25.781 l2vpn/fwd-mac 0/RP0/CPU0 2# t5664 FWD\_MAC:1954: l2vpn\_gsp\_cons\_init returned Success Oct 12 12:39:25.781 l2vpn/err 0/RP0/CPU0 1# t5664 FWD\_MAC|ERR:783: Mac aging init Oct 12 12:39:25.782 l2vpn/fwd-aib 0/RP0/CPU0 4# t5664 FWD\_AIB:446: aib connection opened successfully Oct 12 12:39:25.783 l2vpn/fwd-mac 0/RP0/CPU0 2# t5664 FWD\_MAC:2004: Client successfully joined gsp group Oct 12 12:39:25.783 l2vpn/fwd-mac 0/RP0/CPU0 1# t5664 FWD\_MAC:781: Initializing the txlist IPC thread Oct 12 12:39:25.783 l2vpn/fwd-mac 0/RP0/CPU0 1# t5664 FWD MAC:3195: gsp optimal msg size = 31264 (real: True) Oct 12 12:39:25.783 l2vpn/fwd-mac 0/RP0/CPU0 1# t5664 FWD\_MAC:626: Entering mac aging timer init Oct 12 12:39:25.783 l2vpn/fwd-mac 0/RP0/CPU0 1# t7519 FWD\_MAC:725: Entering event loop for mac txlist thread Oct 12 12:39:25.797 l2vpn/fwd-mac 0/RP0/CPU0 1# t4222 FWD MAC:2221: learning client colocated 0, is client netio 1

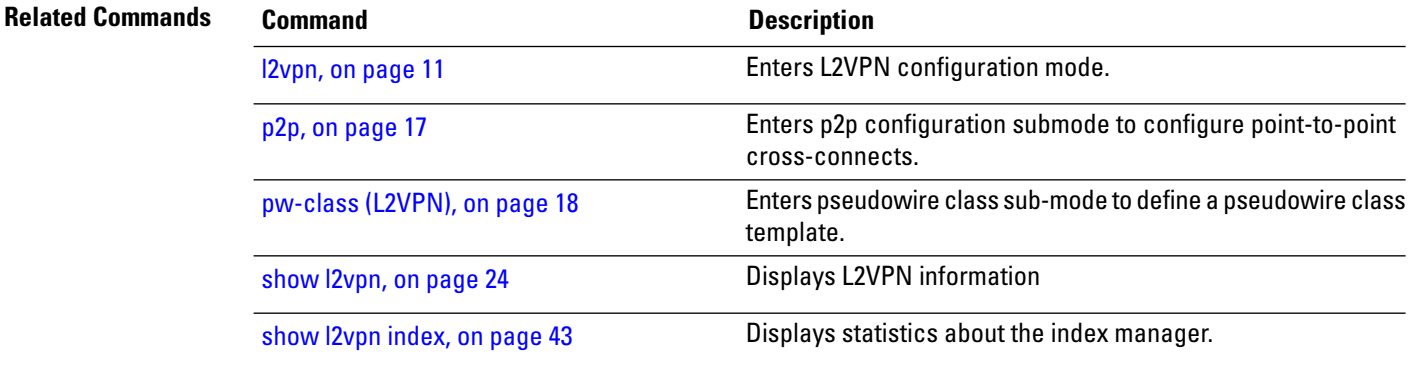

 $\mathbf l$ 

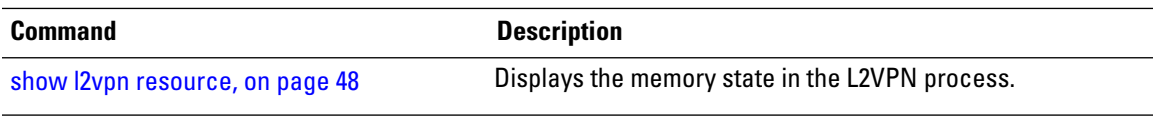

# <span id="page-51-0"></span>**show l2vpn xconnect**

To display brief information on configured cross-connects, use the **show l2vpn xconnect** command in EXEC mode.

**show l2vpn xconnect** [{**brief** | **detail***encapsulation* | **group** | **groups** | **interface** | **location** | **neighbor** | **standby** | **state** | **summary** | **type locally-switched**}]

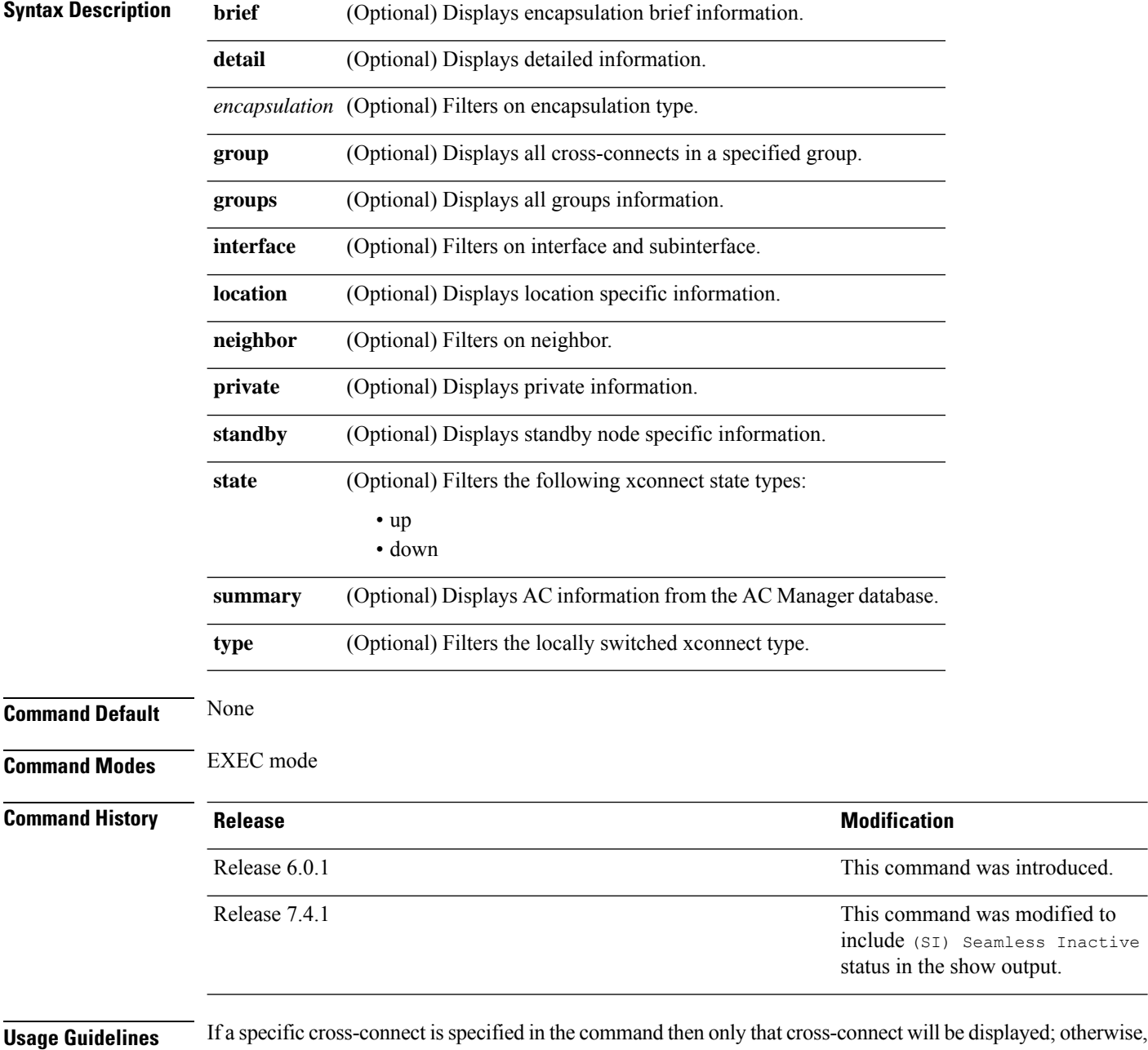

all cross-connects are displayed.

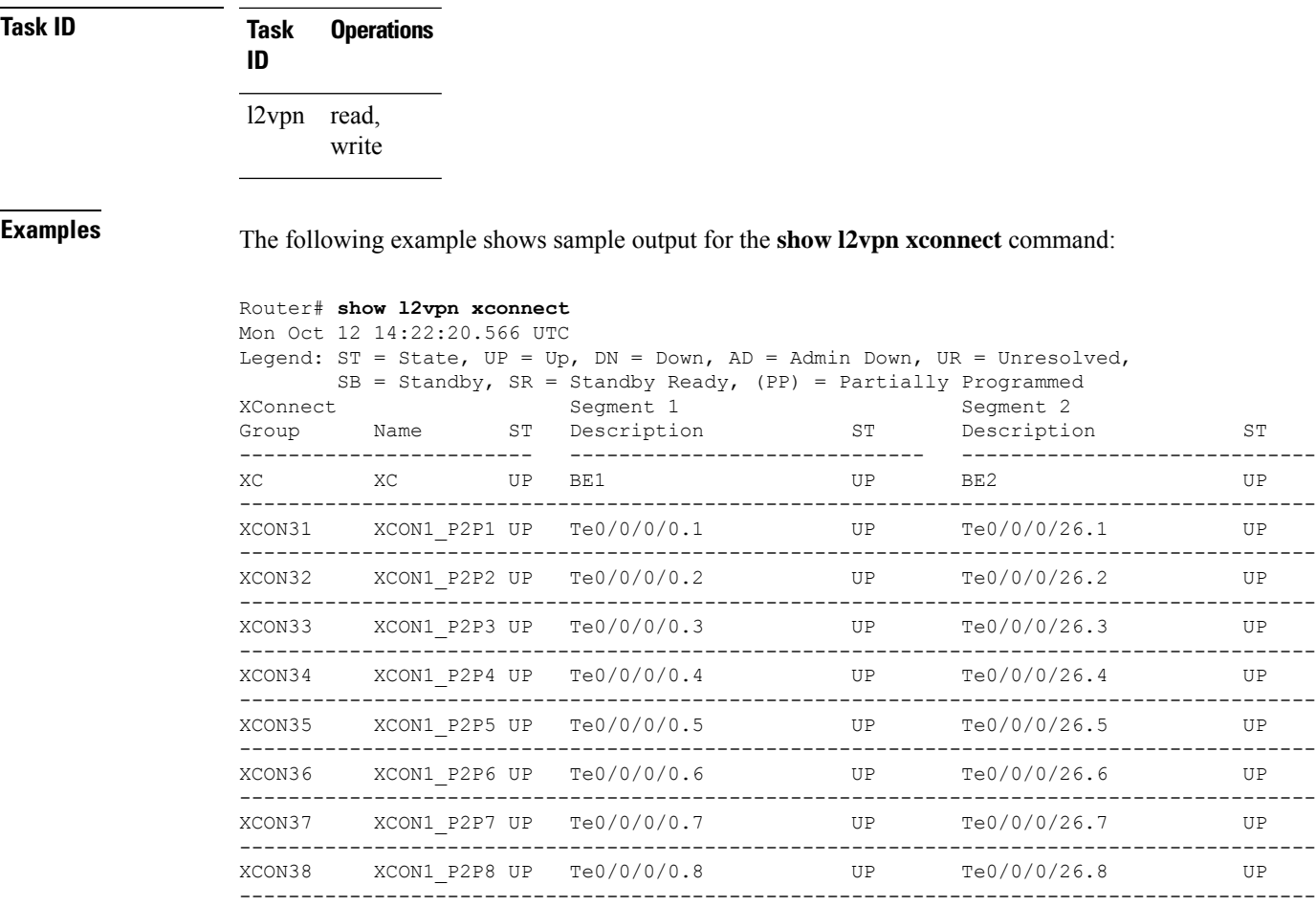

#### This example shows the output of the **show run l2vpn** command :

#### Router# **show run l2vpn**

```
Mon Oct 12 14:23:24.723 UTC
l2vpn
xconnect group XC
 p2p XC
   interface Bundle-Ether1
   interface Bundle-Ether2
  !
 !
 xconnect group XCON31
 p2p XCON1_P2P1
   interface TenGigE0/0/0/0.1
   interface TenGigE0/0/0/26.1
  !
 !
 xconnect group XCON32
 p2p XCON1_P2P2
   interface TenGigE0/0/0/0.2
   interface TenGigE0/0/0/26.2
  !
 !
 xconnect group XCON33
 p2p XCON1_P2P3
```
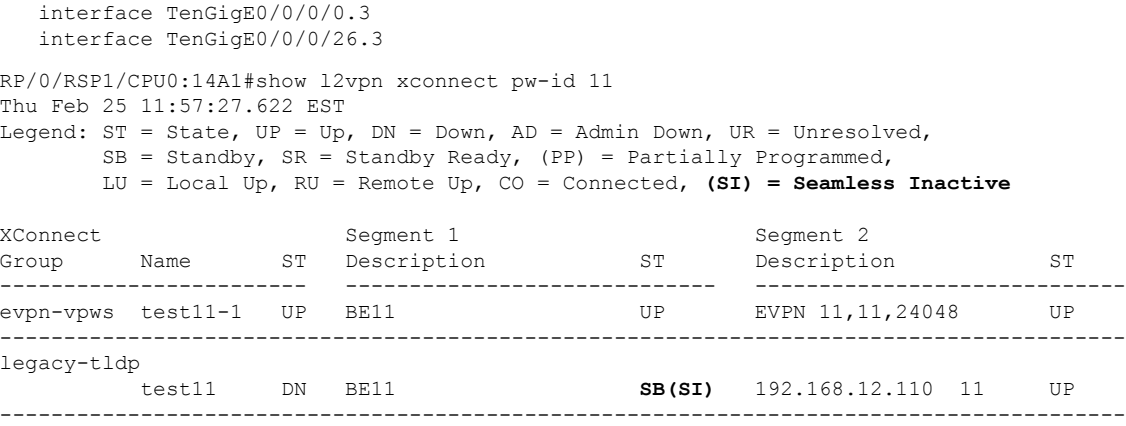

This table describes the significant fields shown in the display.

**Table 3: show l2vpn xconnect Command Field Descriptions**

| <b>Field</b>             | <b>Description</b>                                                                                                 |  |
|--------------------------|----------------------------------------------------------------------------------------------------|--|
| <b>XConnect</b><br>Group | Displays a list of all configured cross-connect groups.                                                            |  |
| Group                    | Displays the cross-connect group number.                                                                           |  |
| Name                     | Displays the cross-connect group name.                                                                             |  |
| Description              | Displays the cross-connect group description. If no description is configured, the interface<br>type is displayed. |  |
| ST                       | State of the cross-connect group: up (UP) or down (DN).                                                            |  |

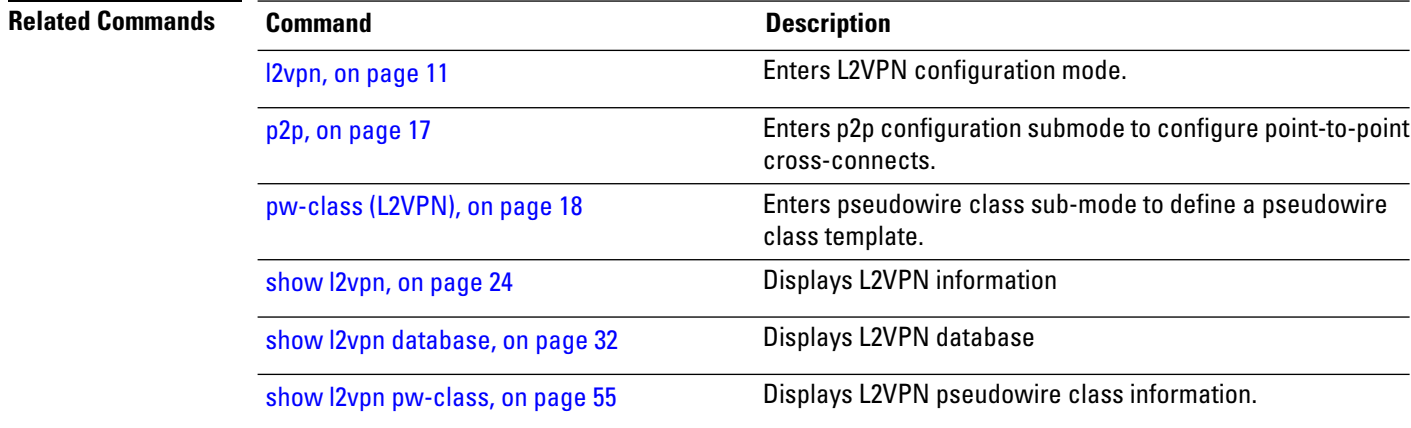

# <span id="page-54-0"></span>**show l2vpn pw-class**

To display L2VPN pseudowire class information, use the **show l2vpn pw-class** command in EXEC mode.

```
show l2vpn pw-class [{detail | location | name class name | standby}]
```
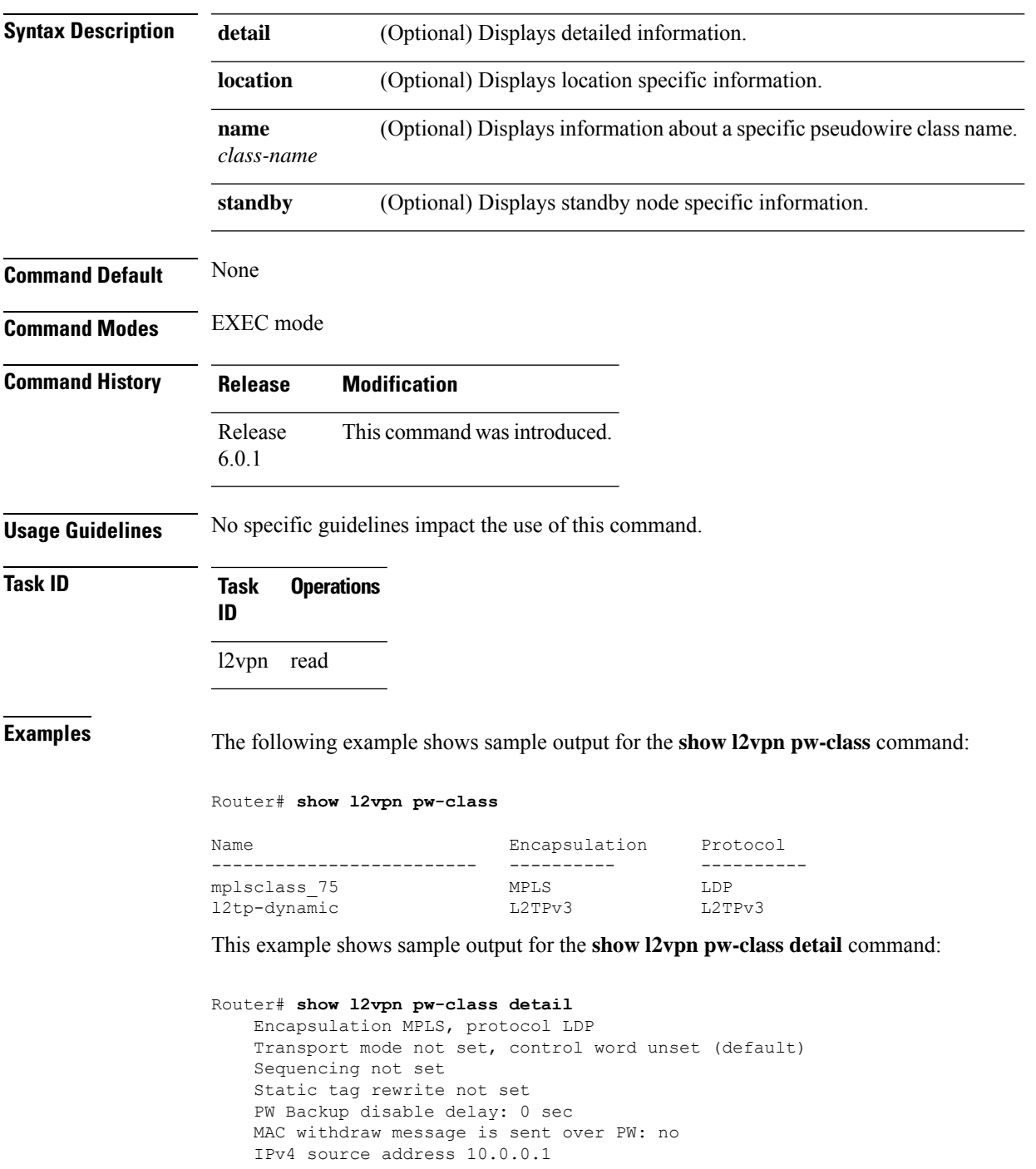

This table describes the significant fields shown in the display.

#### **Table 4: show l2vpn pw-class Command Field Descriptions**

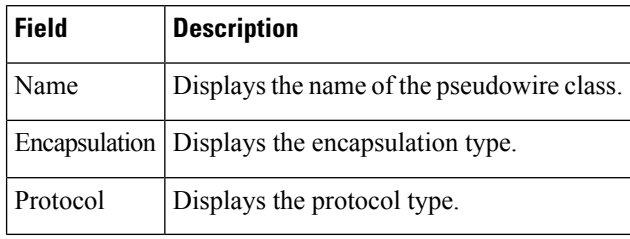

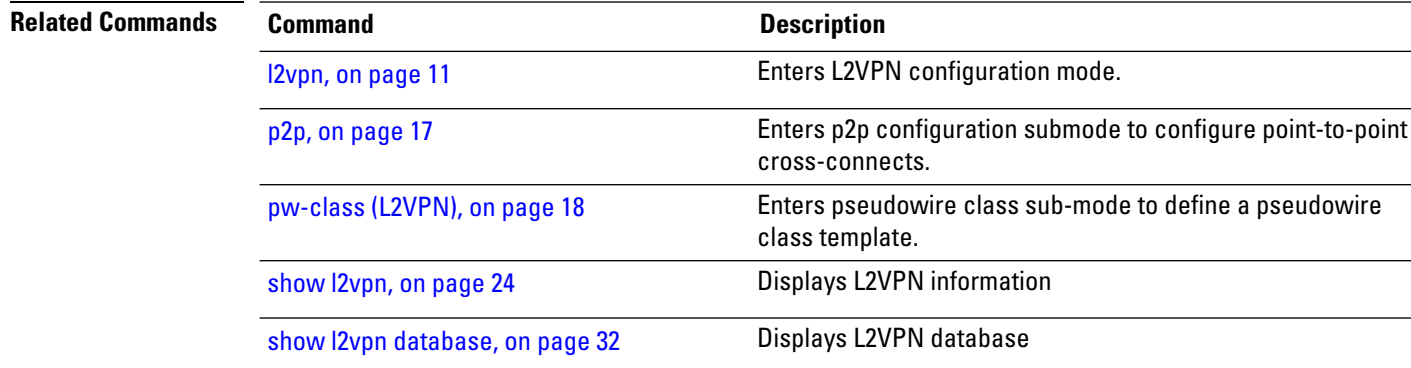

### <span id="page-56-0"></span>**storm-control**

To enable storm control on an access circuit (AC) under a VPLS bridge, use the **storm-control** command in l2vpn bridge group bridge-domain access circuit configuration mode. To disable storm control, use the **no** form of this command.

**storm-control** {**broadcast** | **multicast** | **unknown-unicast**} {**pps** *pps-value* | **kbps** *kbps-value*} **no storm-control** {**broadcast** | **multicast** | **unknown-unicast**} {**pps** *pps-value* | **kbps** *kbps-value*}

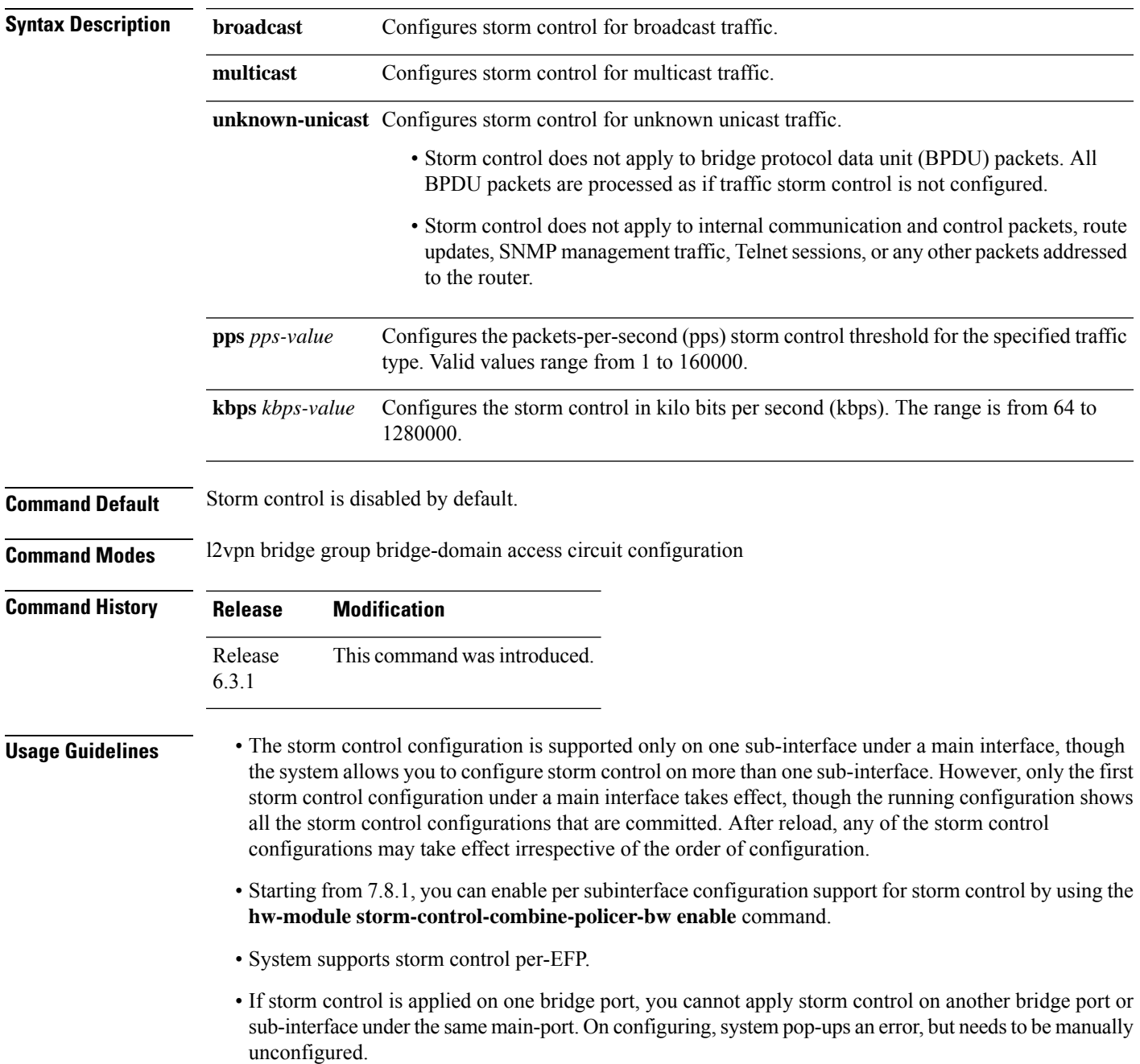

- System does not support storm control on pseudowire bridge-ports.
- Storm control counters are not supported
- Only kbps rate is supported by hardware. Though the pps configuration is allowed, it is converted to kbps. The pps rate is calculated as  $1 \text{ pps} = 8 \text{ kbps}$ .

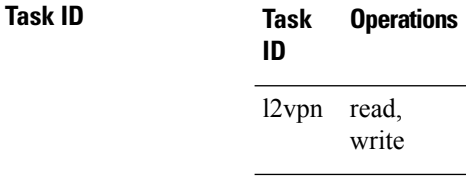

**Examples** The following example enables two storm control thresholds on an access circuit:

RP/0/RSP0/CPU0:router# **configure** RP/0/RSP0/CPU0:router(config)# **l2vpn** RP/0/RSP0/CPU0:router(config-l2vpn)# **bridge group csco** RP/0/RSP0/CPU0:router(config-l2vpn-bg)# **bridge-domain abc** RP/0/RSP0/CPU0:router(config-l2vpn-bg-bd)# **interface GigabitEthernet0/1/0/0.100** RP/0/RSP0/CPU0:router(config-l2vpn-bg-bd-ac)# **storm-control broadcast kbps 4500** RP/0/RSP0/CPU0:router(config-l2vpn-bg-bd-ac)# **commit**

### <span id="page-58-0"></span>**xconnect group**

To configure cross-connect groups, use the **xconnect group** command in L2VPN configuration mode. To return to the default behavior, use the **no** form of this command.

**xconnect group** *group-name* **no xconnect group** *group-name*

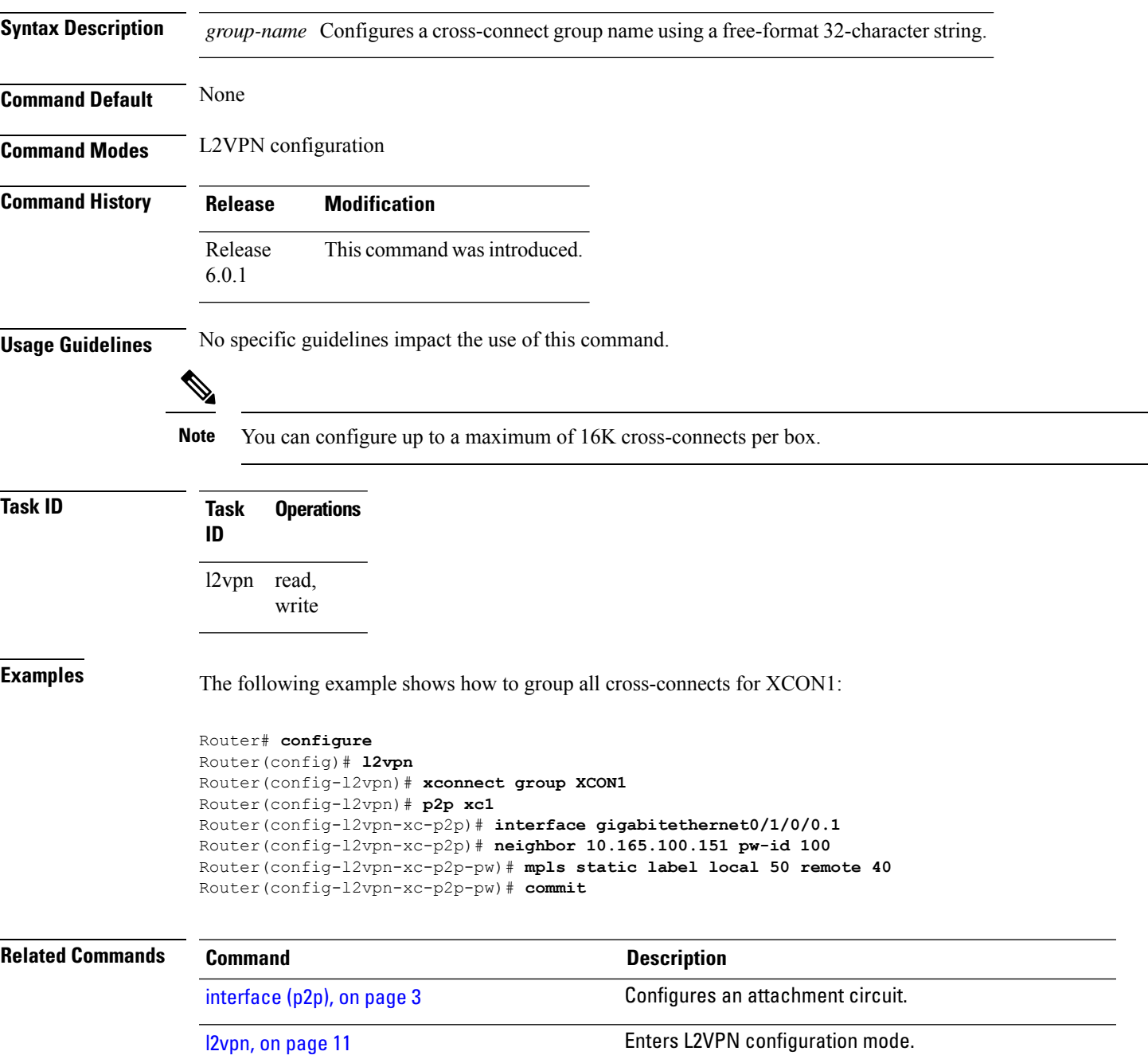

I

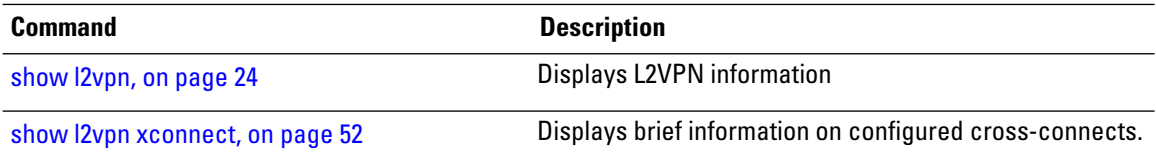